**Specification** 

# **User Data Repository Provisioning Database Application and Interface Specification for Release 14.0.0.0.0**

**F79367-01**

April 2023

## ORACLE<sup>®</sup>

**CAUTION: Use only the Installation procedure included in the Install Kit.**

**Before installing any system, access My Oracle Support [\(https://support.oracle.com\)](https://support.oracle.com/) and review any Technical Service Bulletins (TSBs) that relate to this procedure.**

**My Oracle Support [\(https://support.oracle.com\)](https://support.oracle.com/) is your initial point of contact for all product support and training needs. A representative at Customer Access Support (CAS) can assist you with My Oracle Support registration.**

**Call the CAS main number at 1-800-223-1711 (toll-free in the US), or call the Oracle Support hotline for your local country from the list at [http://www.oracle.com/us/support/contact/index.html.](http://www.oracle.com/us/support/contact/index.html)**

**See more information on My Oracle Support, see Appendix D.**

Oracle Communications User Data Repository Provisioning Database Application and Interface (PDBI) Specification, Release 14.0.0.0.0

#### F79367-01

Copyright ©2021, 2022, 2023 Oracle and/or its affiliates. All rights reserved.

This software and related documentation are provided under a license agreement containing restrictions on use and disclosure and are protected by intellectual property laws. Except as expressly permitted in your license agreement or allowed by law, you may not use, copy, reproduce, translate, broadcast, modify, license, transmit, distribute, exhibit, perform, publish, or display any part, in any form, or by any means. Reverse engineering, disassembly, or decompilation of this software, unless required by law for interoperability, is prohibited.

The information contained herein is subject to change without notice and is not warranted to be error-free. If you find any errors, please report them to us in writing.

If this is software or related documentation that is delivered to the U.S. Government or anyone licensing it on behalf of the U.S. Government, then the following notice is applicable:

U.S. GOVERNMENT END USERS: Oracle programs, including any operating system, integrated software, any programs installed on the hardware, and/or documentation, delivered to U.S. Government end users are "commercial computer software" pursuant to the applicable Federal Acquisition Regulation and agency-specific supplemental regulations. As such, use, duplication, disclosure, modification, and adaptation of the programs, including any operating system, integrated software, any programs installed on the hardware, and/or documentation, shall be subject to license terms and license restrictions applicable to the programs. No other rights are granted to the U.S. Government.

This software or hardware is developed for general use in a variety of information management applications. It is not developed or intended for use in any inherently dangerous applications, including applications that may create a risk of personal injury. If you use this software or hardware in dangerous applications, then you shall be responsible to take all appropriate fail-safe, backup, redundancy, and other measures to ensure its safe use. Oracle Corporation and its affiliates disclaim any liability for any damages caused by use of this software or hardware in dangerous applications.

Oracle and Java are registered trademarks of Oracle and/or its affiliates. Other names may be trademarks of their respective owners.

Intel and Intel Xeon are trademarks or registered trademarks of Intel Corporation. All SPARC trademarks are used under license and are trademarks or registered trademarks of SPARC International, Inc. AMD, Opteron, the AMD logo, and the AMD Opteron logo are trademarks or registered trademarks of Advanced Micro Devices. UNIX is a registered trademark of The Open Group.

This software or hardware and documentation may provide access to or information about content, products, and services from third parties. Oracle Corporation and its affiliates are not responsible for and expressly disclaim all warranties of any kind with respect to third-party content, products, and services unless otherwise set forth in an applicable agreement between you and Oracle. Oracle Corporation and its affiliates will not be responsible for any loss, costs, or damages incurred due to your access to or use of third-party content, products, or services, except as set forth in an applicable agreement between you and Oracle.

## **Table of Contents**

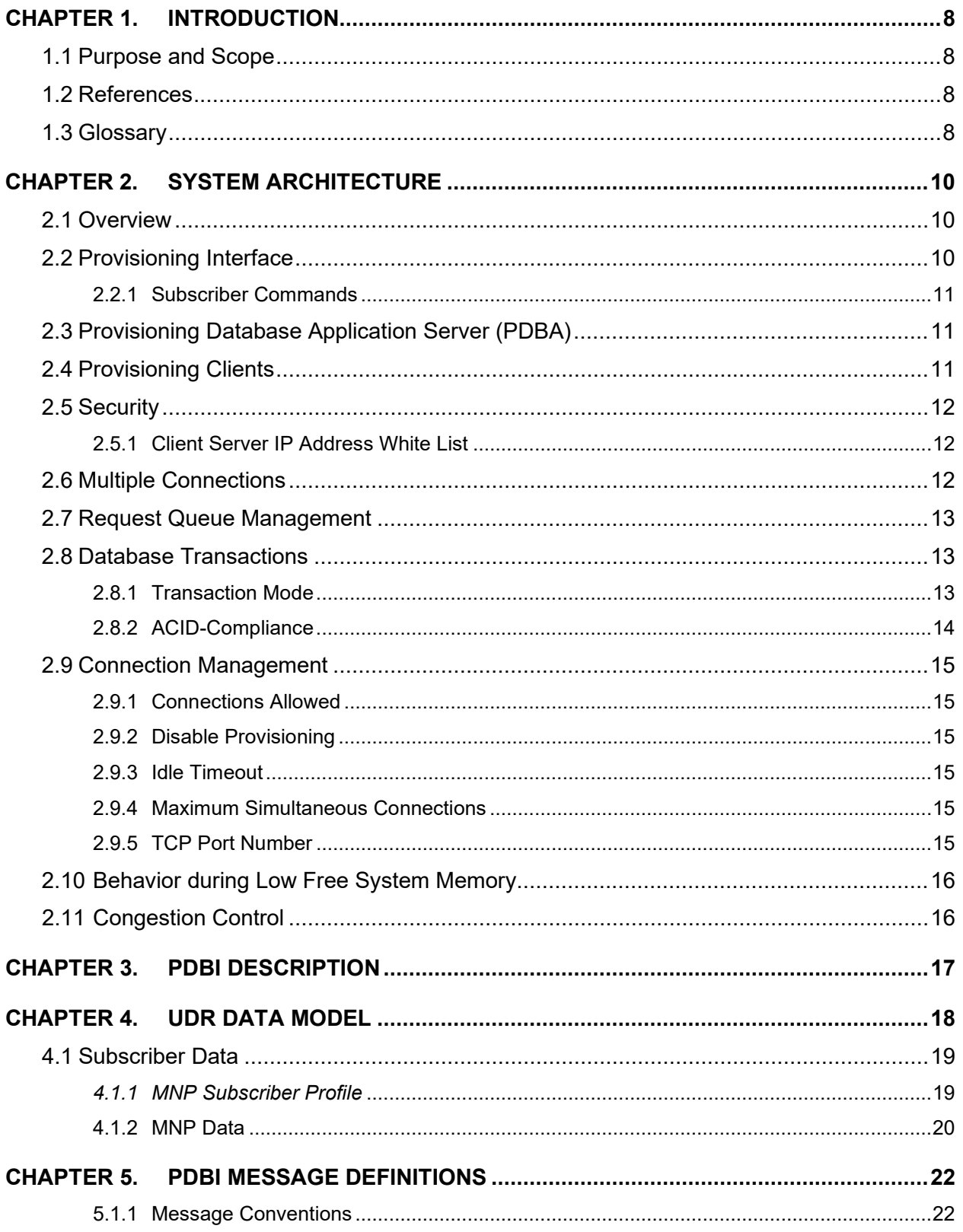

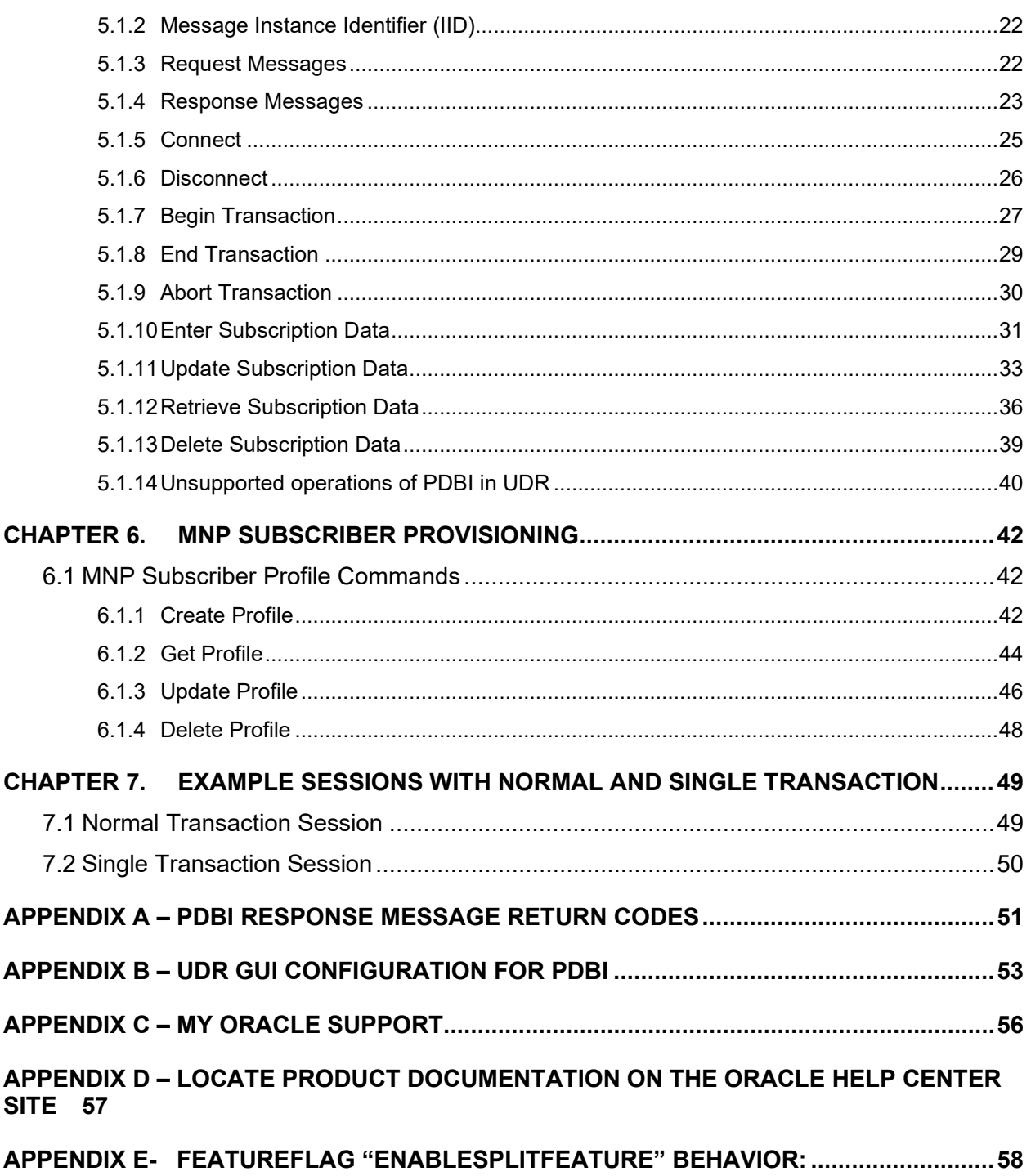

## **List of Figures**

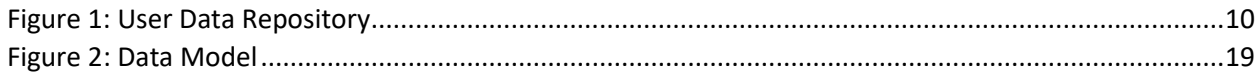

## **List of Tables**

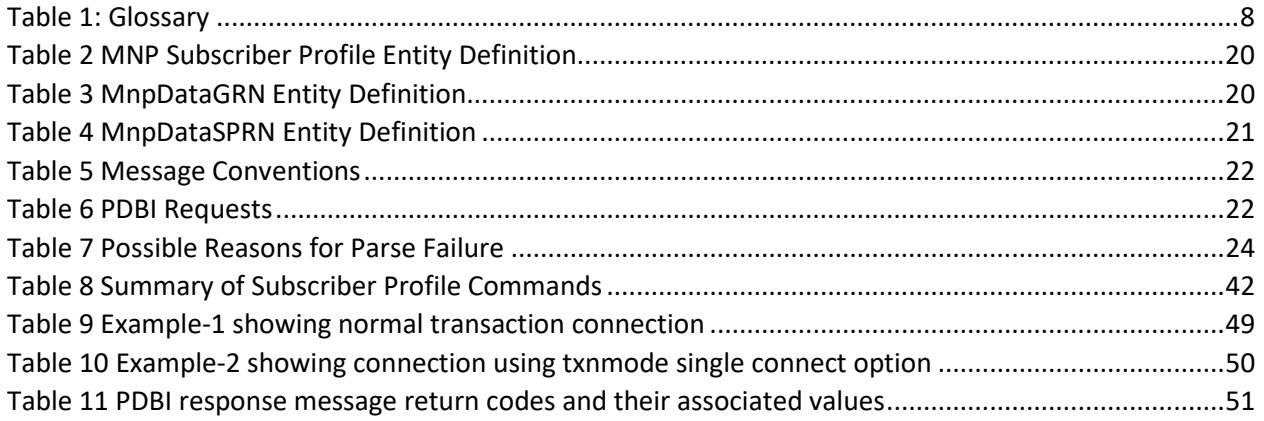

## **Error Codes**

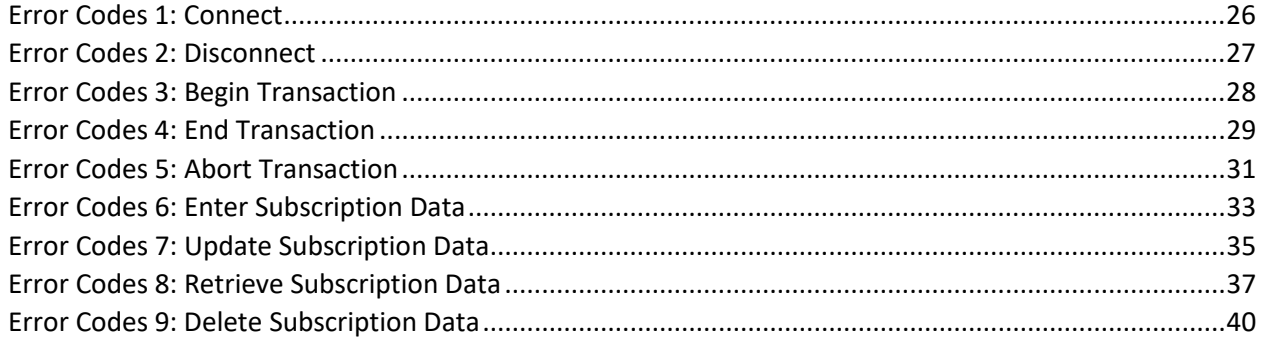

## <span id="page-7-0"></span>**Chapter 1. Introduction**

## <span id="page-7-1"></span>**1.1Purpose and Scope**

This document presents the Provisioning Database Application and Interface to be used by provisioning client applications to administer the Provisioning Database of the Oracle Communications User Data Repository (UDR) system. Through PDBI, an external provisioning system supplied and maintained by the network operator may add, change, or delete subscriber information in the Oracle Communications User Data Repository database.

The primary audience for this document includes customers, Oracle customer service, software development, and product verification organizations, and any other Oracle personnel who have a need to use the PDBI.

## <span id="page-7-2"></span>**1.2References**

The following external document references capture the source material used to create this document.

[1] EAGLE Application Processor Provisioning Database Interface User's Guide, [EPAP,](https://docs.oracle.com/cd/E60140_01/doc.161/E60143_rev_1.pdf) Release 16

## <span id="page-7-3"></span>**1.3Glossary**

This section lists terms and acronyms specific to this document.

#### <span id="page-7-4"></span>**Table 1: Glossary**

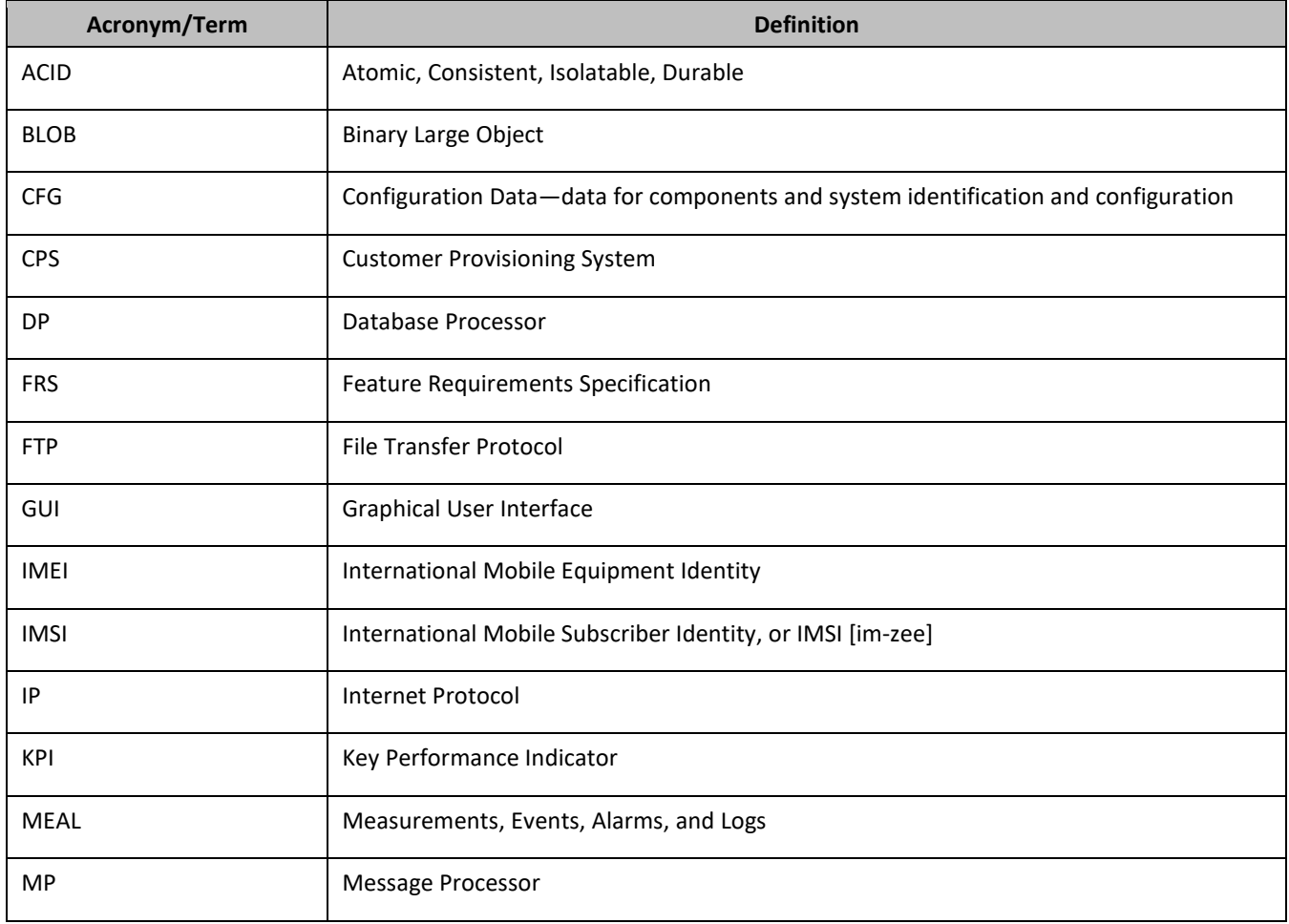

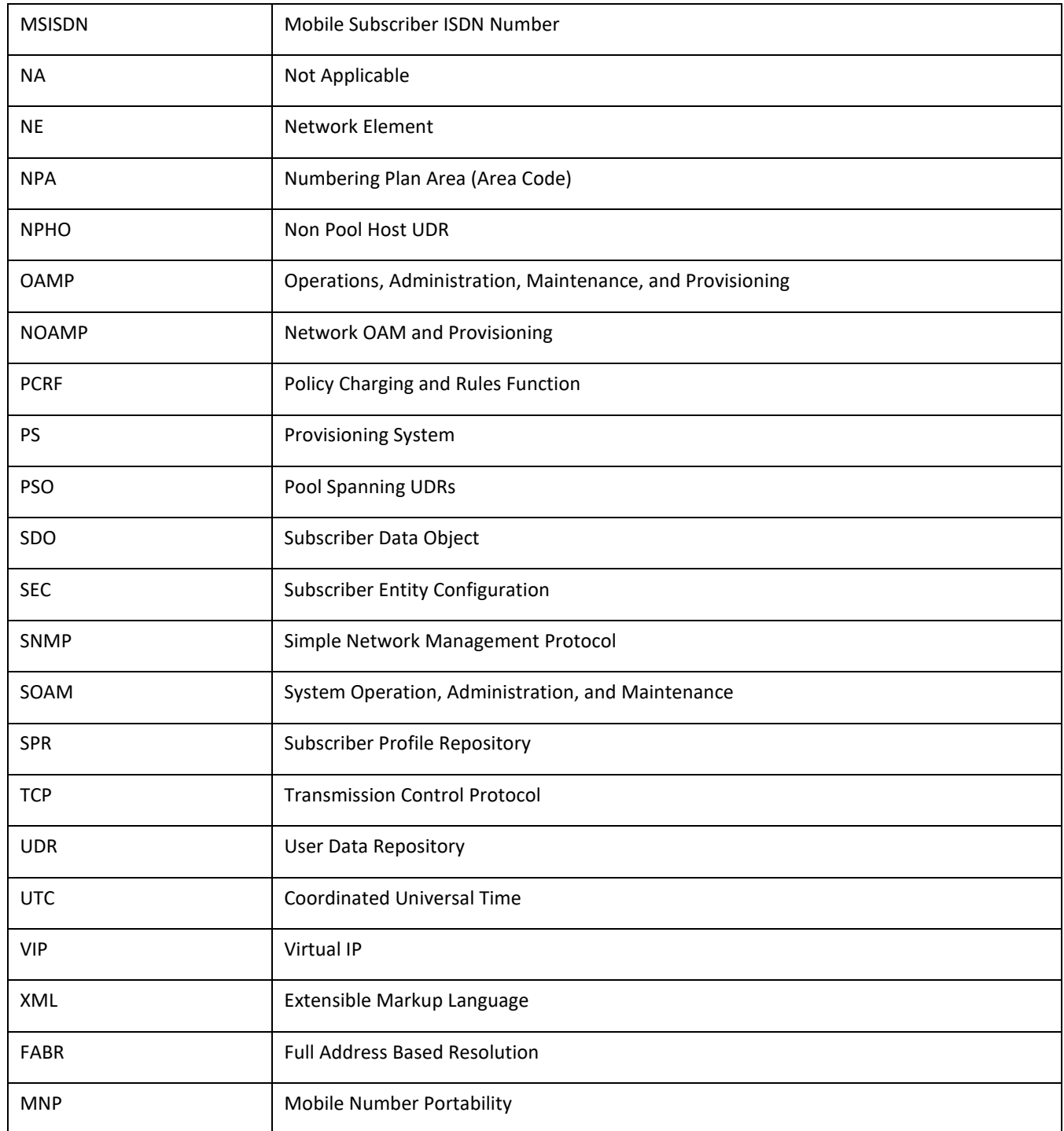

## <span id="page-9-0"></span>**Chapter 2. System Architecture**

## <span id="page-9-1"></span>**2.1Overview**

Oracle Communications User Data Repository (UDR) performs the function of an SPR, which is a database system that acts as a single logical repository that stores subscriber data. The subscriber data that traditionally has been stored into the HSS, HLR, AuC, or Application Servers is stored in UDR as specified in 3GPP UDC information model [3]. UDR facilitates the share and the provisioning of user related data throughout services of 3GPP system.

The data stored in UDR can be permanent and temporary data. Permanent data is subscription data and relates to the required information the system needs to perform the service. User identities (for example, MSISDN, IMSI, IMEI, NAI and AccountId), service data (for example, service profile) and authentication data are examples of the subscription data. This kind of user data has a lifetime as long as the user is permitted to use the service and may be modified by administration means. Temporary subscriber data is dynamic data which may be changed as a result of normal operation of the system or traffic conditions (for example, transparent data stored by Application Servers for service execution, user status, usage, and so on).

Oracle Communications User Data Repository is a database system providing the storage and management of subscriber policy control data for vSTP nodes. MNP subscriber data is created/retrieved/modified or deleted through the provisioning. The following subscriber data is stored in Oracle Communications User Data Repository:

- Subscriber
	- o Profile
	- o MnpDataGRN
	- o MnpDataSPRN

The [Figure 1](#page-9-3) below illustrates a high level the Oracle Communications User Data Repository Architecture.

Oracle Communications User Data Repository has the Network level OAMP server (NOAMP) in the architecture provides the provisioning, configuration and maintenance functions for all the network elements under it.

## <span id="page-9-2"></span>**2.2Provisioning Interface**

The PDBI provides data manipulation commands for MNP based subscriber.

<span id="page-9-3"></span>**Figure 1: User Data Repository**

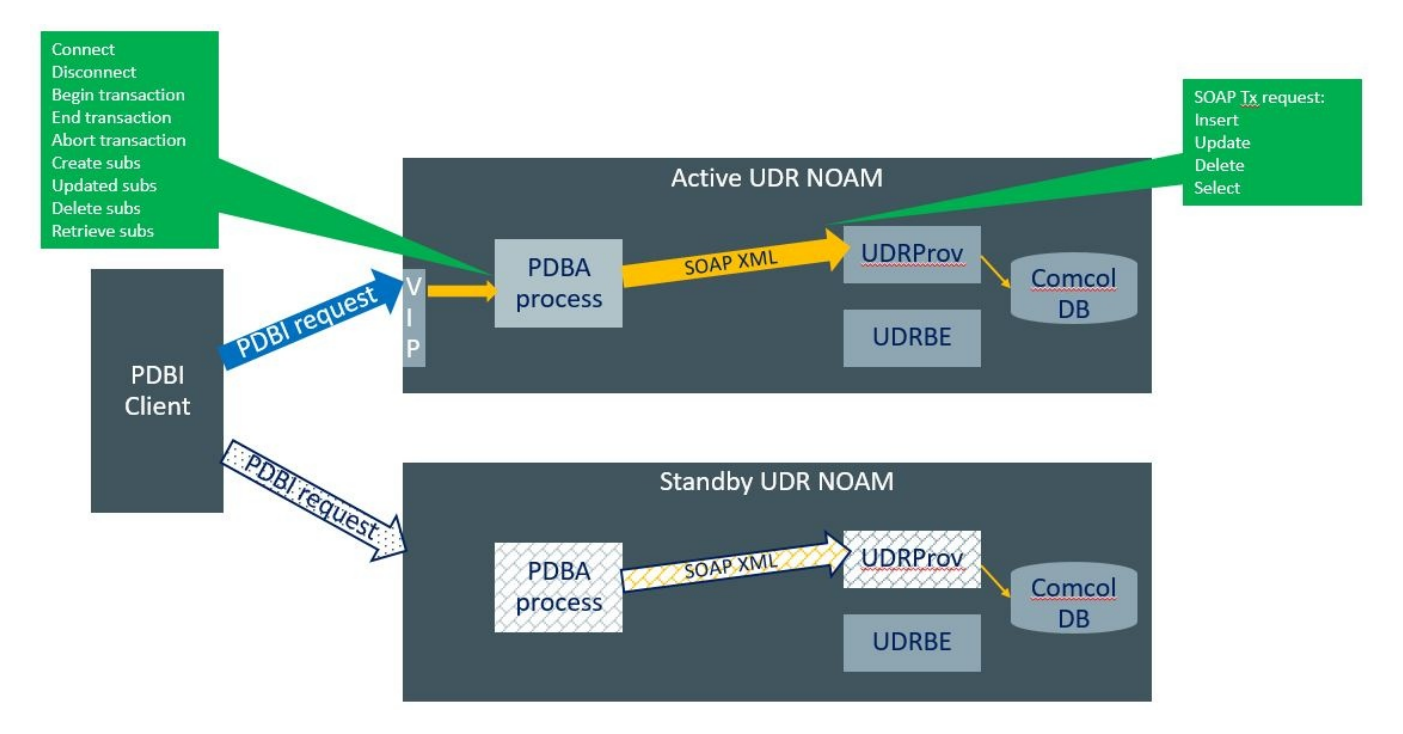

## <span id="page-10-0"></span>**2.2.1 Subscriber Commands**

- MNP Subscriber profile create, retrieve, and delete
- MNPData create and delete
	- 1. MnpDataGRN
	- 2. MnpDataSPRN

## <span id="page-10-1"></span>**2.3Provisioning Database Application Server (PDBA)**

The application in the provisioning process interfacing to PDBI provisioning clients runs on every active NOAMP server. The PDBA is responsible for:

- Accepting and authorizing PDBI provisioning client connections
- Processing and responding to PDBI requests received from provisioning clients
- Performing provisioning requests using the underlying SOAP on the NOAMP.

## <span id="page-10-2"></span>**2.4Provisioning Clients**

The PDBA provides connections to the customer provisioning systems (CPS). These are independent information systems supplied and maintained by the network operator to be used for provisioning the UDR system. Through PDBA, the CPS may add, delete, change or retrieve information about any subscriber.

CPSs use PDBI to send requests to manipulate and query data in the Provisioning Database. Provisioning Clients establish TCP/IP connections to the PDBA running on the active NOAMP using the VIP for the primary NOAMP.

Provisioning clients need to re-establish connections with the PDBA using the VIP for the primary UDR after switchover from the active server for the primary to the standby UDR server. Provisioning clients also need to redirect connections to the VIP for the secondary after switchover from the primary UDR site to the disaster recovery UDR site.

Provisioning clients must run a timeout for the response to a request, if a response is not sent. If a response is not received, the client drops the connection and re-establishes it before trying again.

Provisioning clients are expected to re-send requests that resulted in a temporary error, or for which a response was not received.

## <span id="page-11-0"></span>**2.5Security**

The following forms of security are provided for securing connections between the PDBI and provisioning clients in an unsecure/untrusted network:

• [Client Server IP Address White List](#page-11-1)

## <span id="page-11-1"></span>**2.5.1 Client Server IP Address White List**

For securing connections between the PDBI and provisioning clients in an unsecure/untrusted network, a list of authorized IP addresses is provided.

The system configuration process maintains a white list of server IP addresses and/or IP address ranges from which clients are authorized to establish a TCP/IP connection from.

The PDBA verifies provisioning connections by utilizing the authorized IP address list. Any connect request coming from an IP address that is not on the list is denied (connection is immediately closed). All active connections established from an IP address, which is removed from the Authorized IP list, are immediately closed.

## <span id="page-11-2"></span>**2.6Multiple Connections**

Multiple provisioning systems may be connected via PDBI simultaneously. All systems can open read transactions, but only one system at a time can open a write transaction. If more than one system requests a write transaction, contention for write access will be handled as follows:

- 1- The first system to submit a write request will be granted access, if it is authorized for write access.
- 2- If a second system submits a write request while the first transaction is still open, it either will be immediately rejected with WRITE\_UNAVAIL return code, or will be queued for a specified time out period to wait on the first system's write transaction to complete.
- 3- The time out period mentioned above may be specified by the user in the write transaction request, and can be any value from 0 to 3600 seconds. If the value is not included or is set to 0, the second write request will be immediately rejected with WRITE\_UNAVAIL return code.
- 4- If the time out value is set to any non-zero value, the second request will be held for that time period before being rejected. If the first user releases the write transaction before the second user's time out period has expired, the second user will then be granted write access.
- 5- If a third user submits a write request after the second user with a specified time out period, the third user's request will be queued behind the second user's request. Once the first user releases the transaction, the second user is granted access. After the second user releases the transaction, the third user is granted access and so forth. Of course, if any user's time out period expires, their request will be immediately rejected with WRITE\_UNAVAIL return code.
- 6- If the third user sets a time out period longer than the second user, and the second user's time out period expires before the first user releases the transaction, the second user's request will be dropped

from the queue and the third user will move up in the queue. Thus, if the first user then releases the transaction before the third user's time out has expired; the third user will be granted access

**NOTE:** In order to achieve the maximum provisioning TPS rate that the UDR PDBI is certified for, multiple simultaneous provisioning connections are required.

## <span id="page-12-0"></span>**2.7Request Queue Management**

If multiple clients simultaneously issues requests, each request is queued and processed in the order in which it was received on a per connection basis. The client is not required to wait for a response from one request before issuing another.

Incoming requests, whether multiple requests from a single client or requests from multiple clients, are not prioritized. Multiple requests on multiple connections from a single client are handled on a first-in, first-out basis. Generally, requests are answered in the order in which they are received, but this is not always guaranteed. A client sends a number of valid update requests, which are performed, and run in the order they are received. If the client were to then send an invalid request (such as if the XML could not be parsed) on a different connection, this is responded to immediately, potentially before the any, some, or all of the previous requests have been responded to.

**NOTE:** All requests from a client sent on a single connection are processed by UDR serially. Multiple requests can be sent without receiving a response, but each request is queued and not processed until the previous request has completed. A client can send multiple requests across multiple connections, and these may run in parallel (but requests on each connection are processed serially).

## <span id="page-12-1"></span>**2.8Database Transactions**

Each create/update/delete request coming from PDBI triggers a unique database transaction, that is, a database transaction started by a request is committed before sending a response.

## <span id="page-12-2"></span>**2.8.1 Transaction Mode**

PDBA servers support the following database transactions modes:

- Normal Transaction Mode (default)
- Single Transaction Mode

The PDBI client specifies a transaction mode when establishing a connection with PDBA.

## **Normal Database Transaction Mode:**

The default mode, called normal database transaction mode requires an explicit begin\_txn request paired with end txn or abort txn request to complete the transaction.

In normal database transaction mode:

- 1- Many updates can be sent and committed to the database all at once when the transaction is completed. This results in a much faster rate of updates per second.
- 2- Transaction integrity is ensured by allowing updates to be aborted or rolled back if there is an unexpected failure before the transaction is completed. Updates are not committed to the database until the end\_txnrequest is issued. If an unexpected failure occurs, or if the transaction is manually

aborted by the abort txnrequest, the database will be maintained in the state it was in prior to the beginning of the transaction.

- 3- A write transaction can only be opened by one client connection at a time. Thereby, preventing multiple clients from updating the database at the same time. If a write transaction was not used, a client could do a retrieve of a subscription and get one answer, and then do the exact same retrieve and get a different answer if a different connection had modified or deleted the subscription being queried.
- 4- The maximum number of database manipulation requests that can be contained within a transaction is user configurable via OCUDR GUI. If the number of database manipulation requests exceeds the configurable limit, each subsequent request within the transaction will fail with TXN\_TOO\_BIG return code.

## **Single Database Transaction Mode**

Single database transaction mode implicitly begins and ends a transaction for each individual update request.

In single database transaction mode:

- 1- database manipulation and query requests are sent without being enclosed by begin\_txn and end\_txnrequests.
- 2- the timeout parameter on all database manipulation requests is enabled to allow the client to specify how long to wait for the write transaction (if already in use by another connection) to complete before the request is rejected with WRITE\_UNAVAL return code (exactly like the begin\_txn request does). Database manipulation requests' timeout parameter is not enabled for specification in normal transaction mode.

## <span id="page-13-0"></span>**2.8.2 ACID-Compliance**

The PDBI supports Atomicity, Consistency, Isolation and Durability (ACID)-compliant database transactions, which guarantee transactions, are processed reliably.

## *Atomicity*

Database manipulation requests are atomic. If one database manipulation request in a transaction fails, all of the pending changes can be rolled back by the client, leaving the database as it was before the transaction was initiated. However, the client also has the option to close the transaction, committing only the changes in that transaction, which were run successfully. If any database errors are encountered while committing the transaction, all updates are rolled back and the database is restored to its previous state.

#### *Consistency*

Data across all requests performed inside a transaction is consistent.

#### *Isolation*

Not all database changes made in a transaction by one client are viewable by any other clients until the changes are committed by closing the transaction. In other words, all database changes made in a transaction cannot be seen by operations outside of the transaction.

## *Durability*

After a transaction has been committed and become durable, it persists and not be undone. Durability is achieved by completing the transaction with the persistent database system before acknowledging commitment. Provisioning clients only receive success responses for transactions that have been successfully committed and have become durable.

The system recovers committed transaction updates in spite of system software or hardware failures. If a failure (loss of power) occurs in the middle of a transaction, the database returns to a consistent state when it is restarted.

Data durability signifies the replication of the provisioned data to different parts of the system before a response is provided for a provisioning transaction. The following additive configurable levels of durability are supported:

- Durability to the disk on the active provisioning server (just 1)
- Durability to the local standby server memory  $(1 + 2)$
- Durability to the active server memory at the Disaster Recovery site  $(1 + 2 + 3)$

## <span id="page-14-0"></span>**2.9Connection Management**

It is possible to enable/disable/limit the PDBI in a number of different ways.

## <span id="page-14-1"></span>**2.9.1 Connections Allowed**

The configuration variable Allow PDBI Connections controls whether PDBI connections are allowed to the configured port. If this variable is set to NOT\_ALLOWED, then all existing connections are immediately dropped. Any attempts to connect are rejected.

When Allow PDBI Connections is set back to ALLOWED, the connections are accepted again.

## <span id="page-14-2"></span>**2.9.2 Disable Provisioning**

When the Oracle Communications User Data Repository GUI option to disable provisioning is selected, existing connections remain up and new connections are allowed. However, any provisioning request that is sent is rejected with a SERVICE\_UNAVAILABLE error indicating the service is unavailable.

For an example of a provisioning request/response when provisioning is disabled, request will not be processed.

## <span id="page-14-3"></span>**2.9.3 Idle Timeout**

TCP connection between Provisioning client and PDBA is handled persistent fashion. It indicates the time to wait before closing the connection due to inactivity (requests are not received). It is 60 seconds and not configurable.

## <span id="page-14-4"></span>**2.9.4 Maximum Simultaneous Connections**

The maximum number of simultaneous PDBI client connections are 128. If an attempt is made to connect more than the number of PDBI connections allowed, the PDBI server rejects the connection.

## <span id="page-14-5"></span>**2.9.5 TCP Port Number**

The configuration variable "tcpListeningPort" defines the PDBI interface TCP listening port.

Default TCP port for PDBA is 5873 which is configurable in ProvOptions table.

## <span id="page-15-0"></span>**2.10Behavior during Low Free System Memory**

If the amount of free system memory available to the database falls below a critical limit, then requests that create or update data may fail with the error MEMORY\_FULL. Before this happens, memory threshold alarms are raised indicating the impending behavior if the critical level is reached.

The error returned by the PDBI when the critical level has been reached is:

```
INTERNAL_ERROR
```
## <span id="page-15-1"></span>**2.11Congestion Control**

If UDR starts to encounter congestion (based on high CPU usage), then based on the congestion level, UDR rejects some requests (based on the reqname, see [section](#page-30-0) 5.1.10 ).

- If the minor CPU usage threshold is crossed (CL1), then UDR rejects select requests
- If the major CPU usage threshold is crossed (CL2), then UDR rejects select, update, operation, and tx (transaction) requests
- If the critical CPU usage threshold is crossed (CL3), then UDR rejects all requests

The error returned by the PDBI when a request is rejected due to congestion is:

INTERNAL\_ERROR

## <span id="page-16-0"></span>**Chapter 3. PDBI Description**

Oracle Communications User Data Repository supports a command line based provisioning interface for management of subscriber data. This interface supports querying, creation, modification and deletion of MNP based subscriber data. The PDBI Messages and PDBI Replies are transported over the TCP protocol.

Each PDBI Message/Reply contains an UDR format CSV request/response. The following CSV request types are supported:

- Update
- Insert
- Delete
- Select

A PDBI provisioning client application is responsible for:

- Establishing a TCP/IP connection with the PDBA server using the VIP for the primary UDR and the PDBA listening port (as specified in section [2.9\)](#page-14-0).
- Creating and sending PDBI request messages (as specified in section 5.2.1) to the PDBA server.
- Receiving and processing PDBI response messages (as specified in section 5.2.2) received from the PDBA server.
- Detecting and handling connection errors. It is recommended that the TCP keep-alive interval for the client on the TCP/IP connection is set to detect and report a disconnection problem promptly.

## <span id="page-17-0"></span>**Chapter 4. UDR Data Model**

The UDR is a system used for the storage and management of subscriber policy control data. The UDR functions as a centralized repository of subscriber data for the PCRF.

The subscriber-related data includes:

• Profile and subscriber data

Pre-provisioned information that describes the capabilities of each subscriber. This data is typically written by the OSS system (via a provisioning interface) and referenced by the PCRF (via the Sh interface).

The data architecture supports multiple Network Applications. This flexibility is achieved though implementation of a number of registers in a Subscriber Data Object (SDO) and storing the content as Binary Large Objects (BLOB). An SDO exists for each individual subscriber.

The Index contains information on the following:

- Subscription
	- o A subscription exists for every individual subscriber
	- o Maps a subscription to the user identities through which it can be accessed
	- o Maps an individual subscription to the pool of which they are a member
- User Identities

Use to map a specific user identity to a subscription

- o IMSI, MSISDN,IMEI, NAI and AccountId map to an individual subscription
- o SPRNID/GRNID maps to a SPRN/GRN entity

The Subscription Data Object (SDO):

- An SDO record contains a list of registers, holding a different type of entity data in each register
- An SDO record exists for:
	- o Each individual subscriber

Defined entities stored in the registers are:

- **Profile**
- MNP Data

Provisioning applications can create, retrieve, modify, and delete subscriber data. The indexing system allows access to the SDO via IMSI, MSISDN, IMEI, NAI or AccountId.

A field in an entity can be defined as mandatory, or optional. A mandatory field must exist, and cannot be deleted.

A field in an entity can have a default value. If an entity is created, and the field is not specified, it are created with the default value.

A field in an entity can be defined so that after it is created, it cannot be modified. Any attempt to update the field after creation fails.

A field in an entity can have a reset value. If a reset command is used on the entity, fields with a defined reset value are set to the defined value. This is only applicable to field values in a row for the MNP entity.

**NOTE:** This section describes the default UDR data model as defined in the Subscriber Entity Configuration (SEC). The data model can be customized via the UDR GUI.

<span id="page-18-2"></span>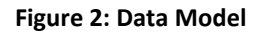

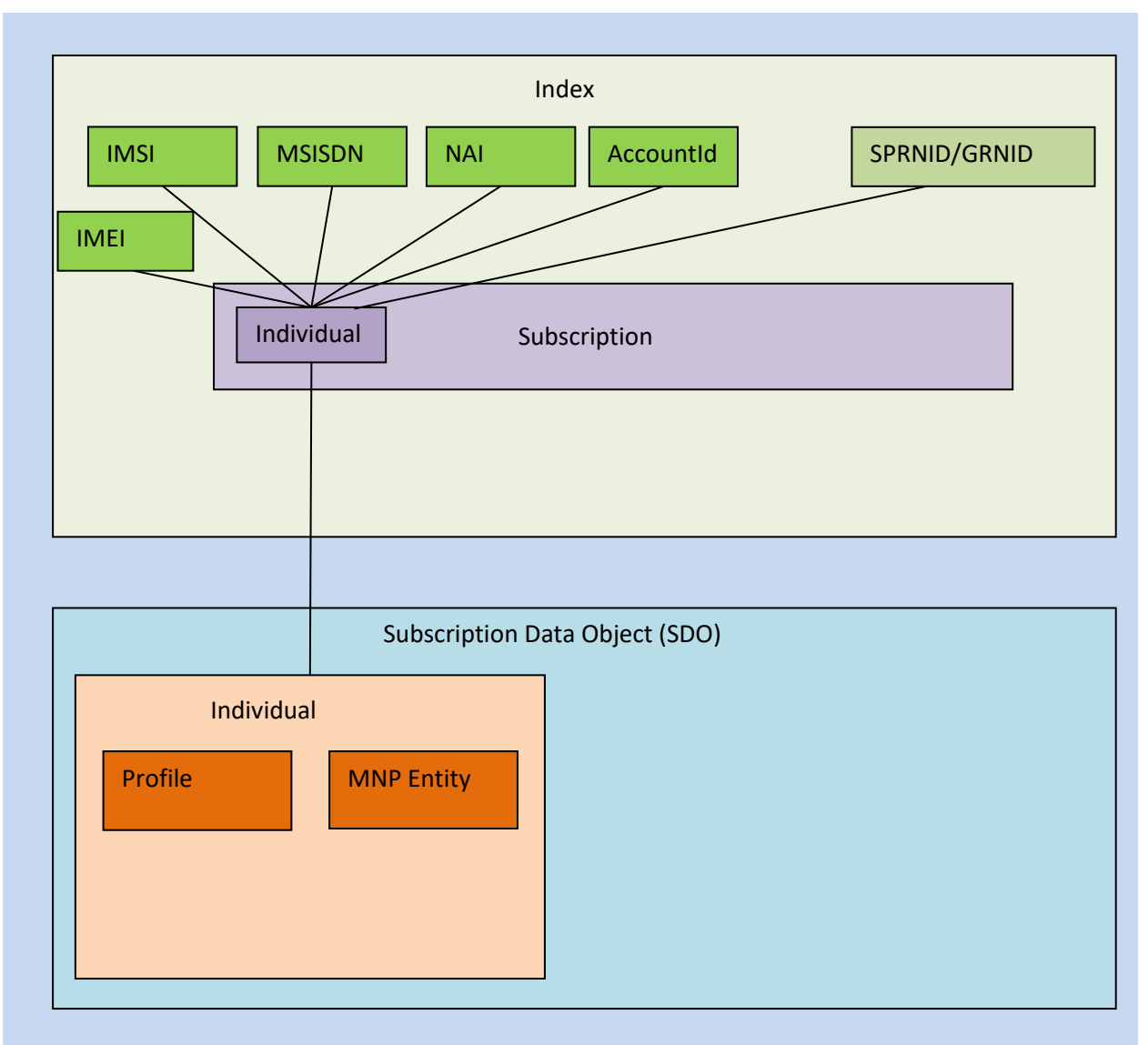

## <span id="page-18-0"></span>**4.1Subscriber Data**

## <span id="page-18-1"></span>*4.1.1 MNP Subscriber Profile*

The Subscriber profile represents the identifying attributes associated with the user.

The subscriber profile supports the sequence of attributes in Table 4. Each record must have at least one of the key values: MSISDN, IMSI.

UDR only supports an MSISDN with 8 to 15 numeric digits. A preceding + (plus) symbol is not supported, and is rejected.

#### <span id="page-19-1"></span>**Table 2 MNP Subscriber Profile Entity Definition**

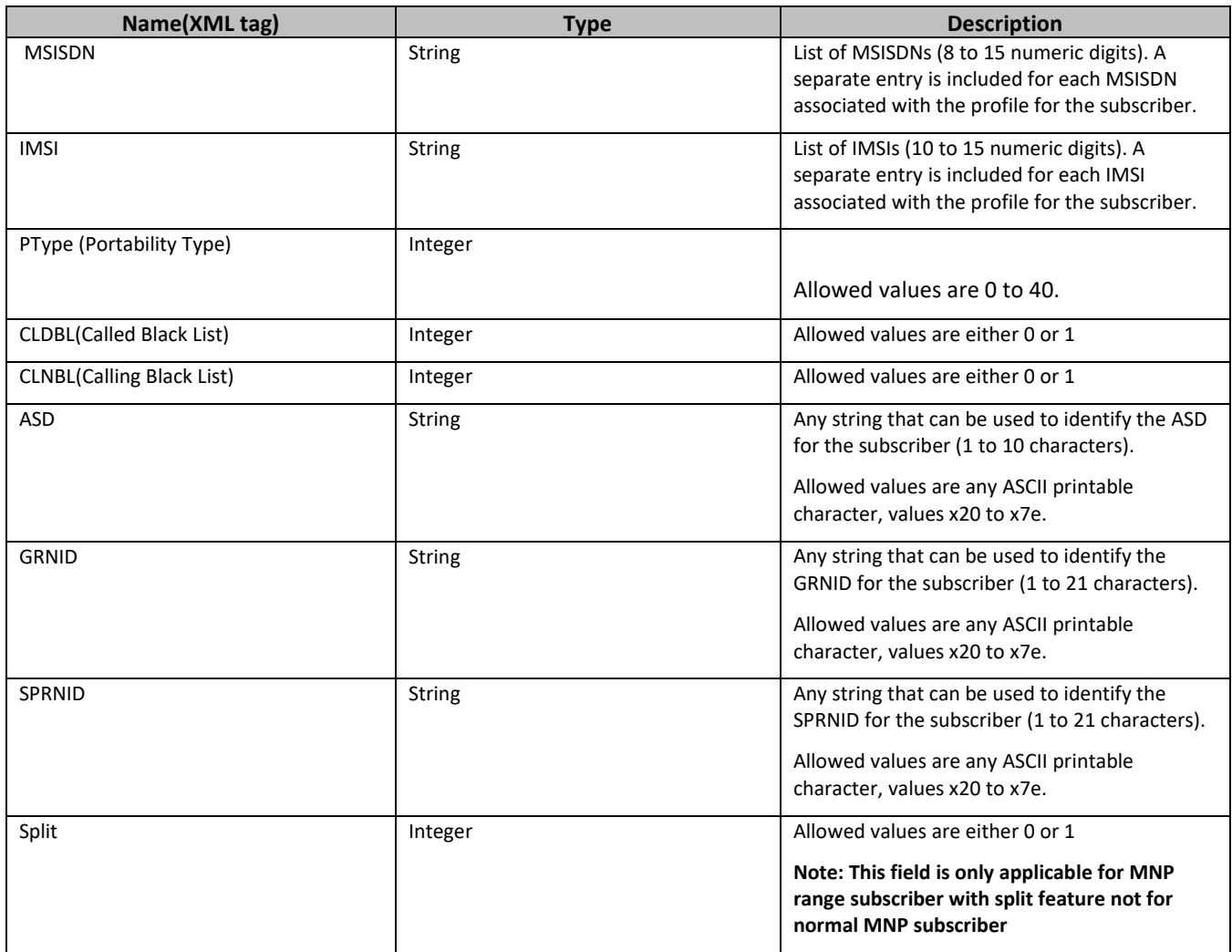

## <span id="page-19-0"></span>**4.1.2 MNP Data**

MNP data entity are two type: MnpDataGRN and MnpDataSPRN. The MnpDataGRN and MnpDataSPRN entities are associated with a MNP based subscriber(s). These entities have field defined in table 15 and 16 below.

#### <span id="page-19-2"></span>**Table 3 MnpDataGRN Entity Definition**

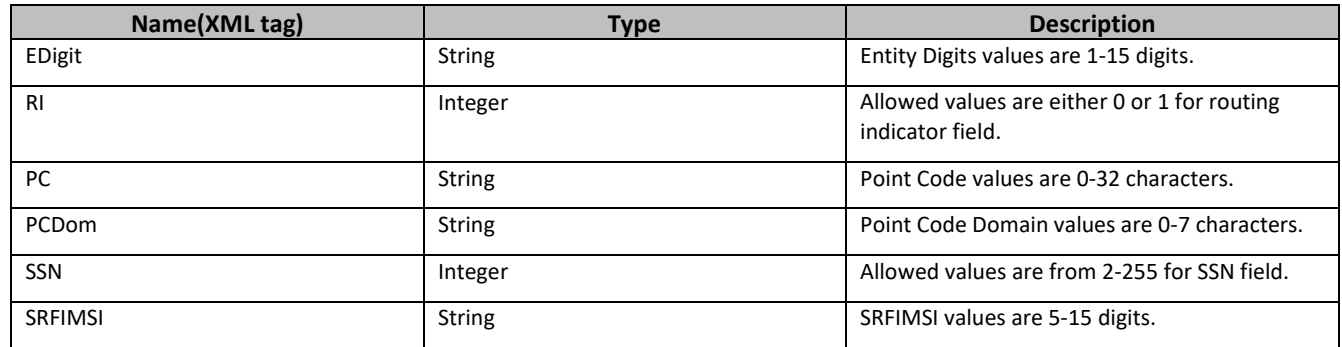

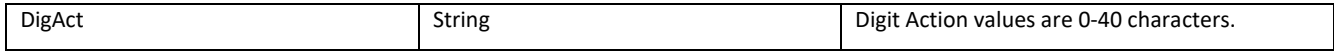

#### <span id="page-20-0"></span>**Table 4 MnpDataSPRN Entity Definition**

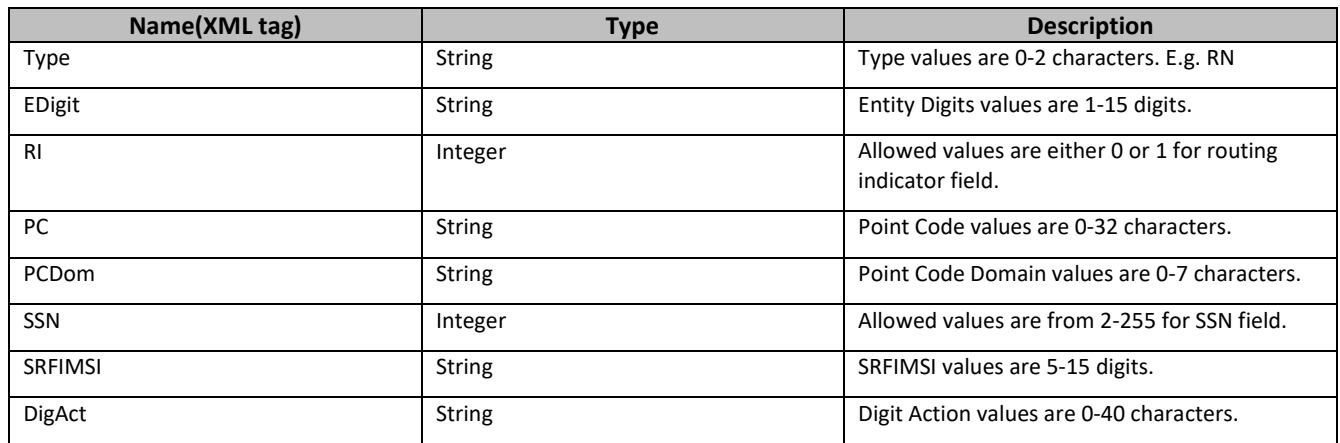

## <span id="page-21-0"></span>**Chapter 5. PDBI Message Definitions**

## <span id="page-21-1"></span>**5.1.1 Message Conventions**

PDBI message specification syntax follows several conventions to convey what parameters are required or optional and how they and their values must be specified.

#### <span id="page-21-4"></span>**Table 5 Message Conventions**

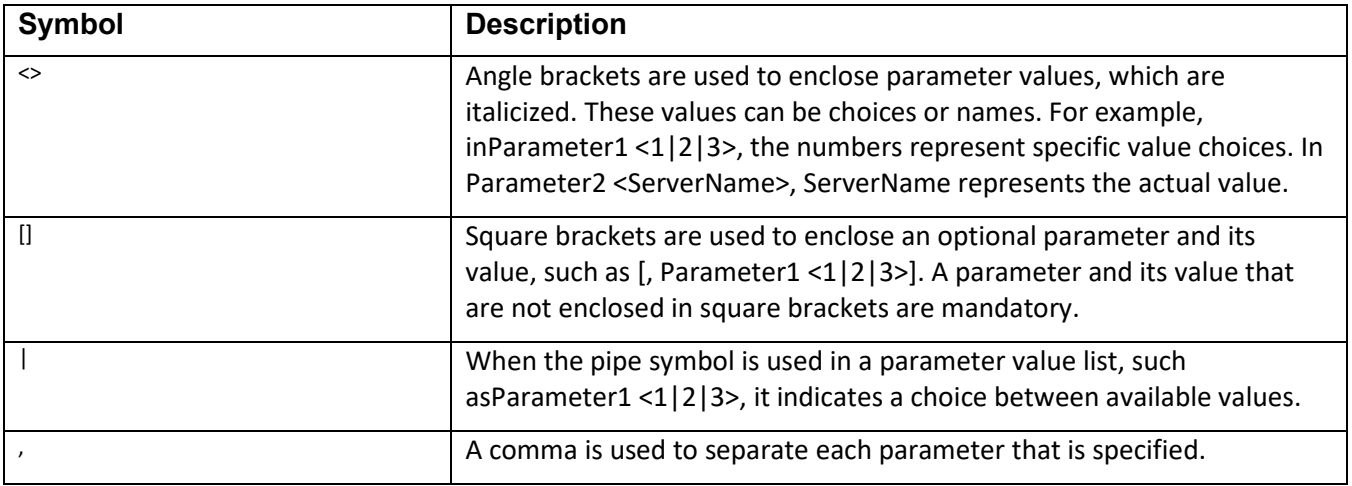

## <span id="page-21-2"></span>**5.1.2 Message Instance Identifier (IID)**

Each message has an Instance Identifier called the iid as its first parameter. The PDBI client to correlate request and response messages uses the iid parameter. The iid parameter is optional and if specified, is an integer between 1 and 4294967295 expressed as a decimal number in ASCII. If the user specifies the iid parameter in a request, the same iid parameter and value is returned by PDBA in the corresponding response. A unique iidvalue should be specified in each request message.

## <span id="page-21-3"></span>**5.1.3 Request Messages**

PDBA and PDBI support the request messages listed in Table. Unsupported requests are rejected with a PARSE\_FAILED return code. All errors encountered while processing requests are recorded in PDBA's Command and Trace logs. PDBI clients are to construct request messages as specified in the sections referenced in Table 12

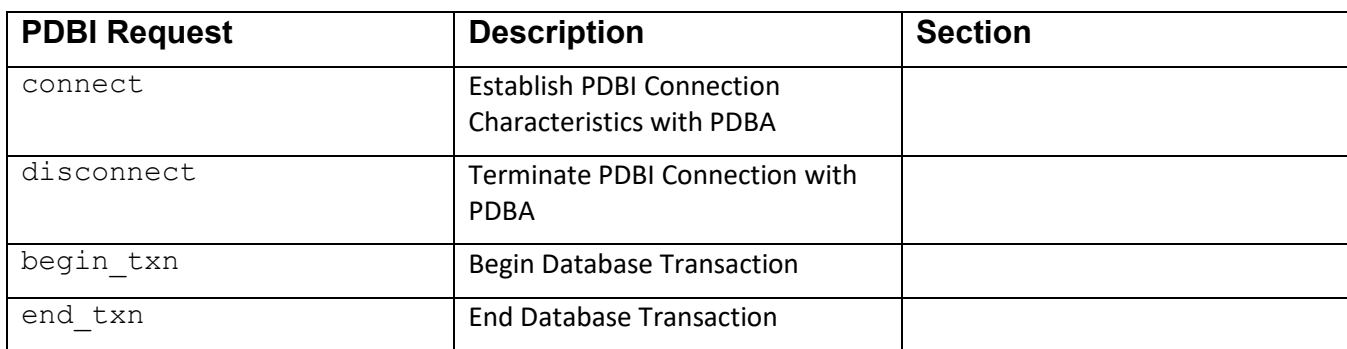

#### <span id="page-21-5"></span>**Table 6 PDBI Requests**

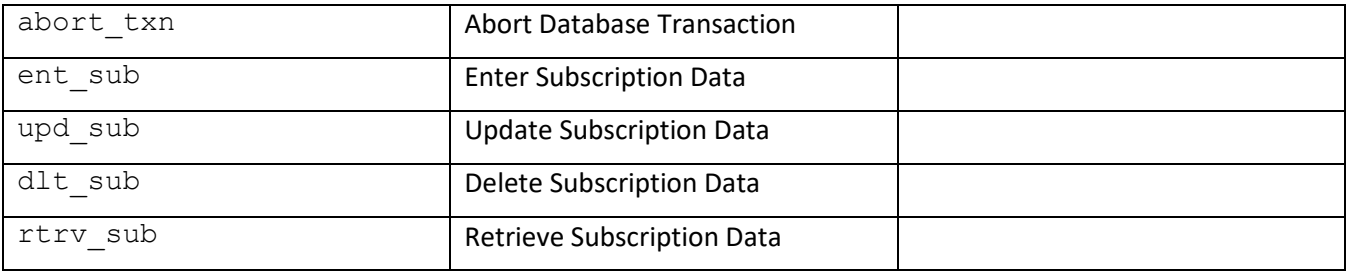

## <span id="page-22-0"></span>**5.1.4 Response Messages**

The rsp response message is sent by PDBA in response to a PDBI request. The syntax of the response messages is the same for all PDBI requests and is as follows:

rsp([iid <1..4294967295>,] rc #### [, data (... )])

Parameters:

 $\text{ind}$  (Optional) The Instance Identifier of the corresponding request if it was provided. Values:  $1-$ 4294967295

rc Return Code. Whether or not the client requested operation was successfully executed by PDBA. A mapping between the return code labels described in this section and the real integer value can be found in Appendix A – PDBI Response Message Return Codes. Values:  $0$  (success) non-zero (failure)

data (...)(Optional) Request-specific response data. Each response defined will declare what errors it returns (along with their meanings) and what the data section should look like for each error. If a response does not require a data section (meaning it is just a simple ack or nak), then data section will not be present

#### **Common Response Messages**

The response messages described in this section are common, in that they can be returned for all supported requests. For simplicity, these responses are not repeated in the response section of each supported request. Response Message Return Codes that are listed in the response section of each supported request are specific for that request. See Section 5.1 for an exhausted list of Response Message Return Codes.

#### **PDBI Not Connected (NOT\_CONNECTED)**

Response The NOT\_CONNECTED response indicates that the client has established a TCP/IP socket connection, however, it has not issued a connect() request. Once a PDBI client has established a TCP/IP socket connection with PDBA on its well known listening port (5873), it must issue the connect() request to complete the connection. This response does not contain a data section.

#### **Parse Failed (PARSE\_FAILED)**

Response Since this is a string based API, all requests have the possible return code of PARSE\_FAILED. With this special case response, it is possible that a data section will be present in the response to give more information about the parse failure. If the data section exists, there are two different optional parameters possible. The first parameter is a reason text string stating explicitly what was wrong with the request. The second parameter is a location string that will contain the portion of the original request that contained the error with curly braces around the place where the error occurs. If no specific information was available, then the data section will not be present in the response.

data (reason "reason text", [location "XXXXXXXX|}XXXXXXXXX"])

The possible reasons for parse failures are listed in the table below.

#### <span id="page-23-0"></span>**Table 7 Possible Reasons for Parse Failure**

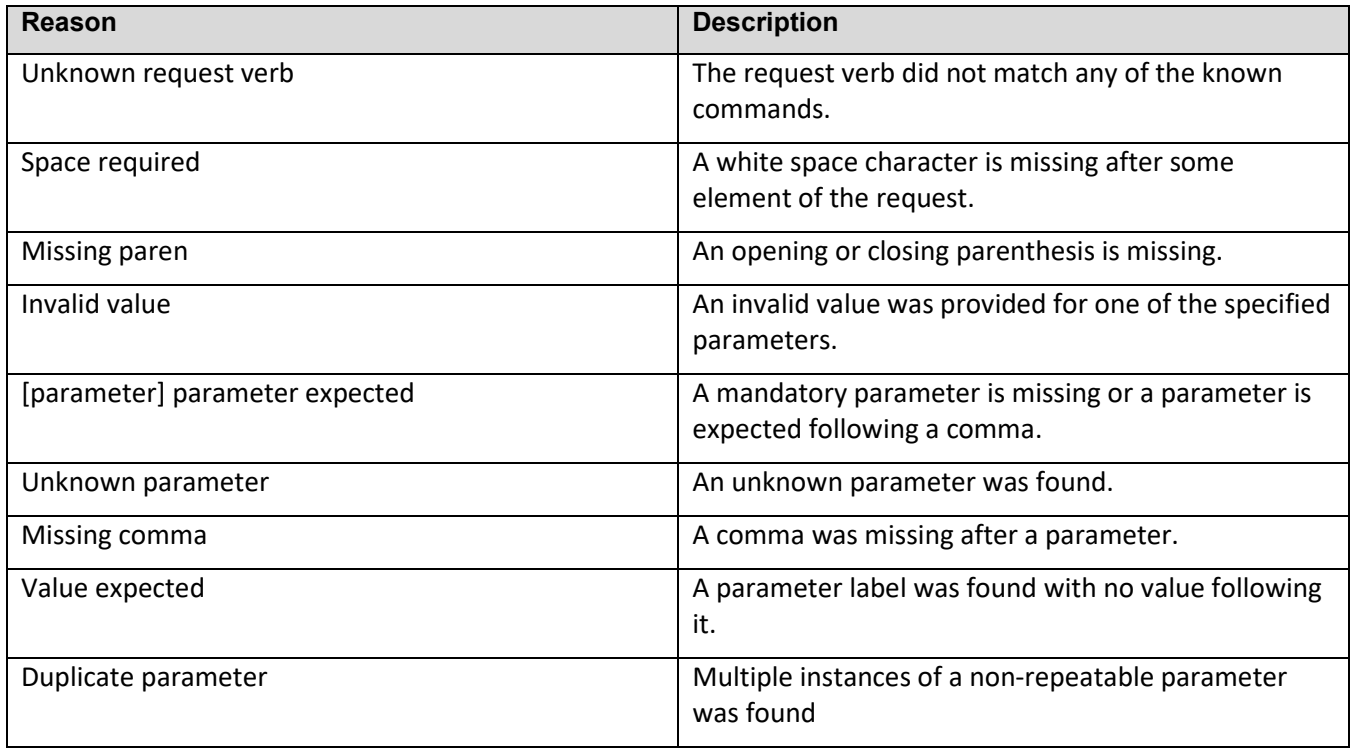

#### **Bad Arguments (BAD\_ARGS) Response**

The BAD\_ARGS response is similar to the PARSE\_FAILED response in that it indicates a problem with the request received. The difference is that PARSE\_FAILED indicates mostly syntactical problems with the request. BAD\_ARGS is used more to indicate semantic problems with the request. It would be used to indicate missing mandatory parameters or illegal parameter combinations. The data section of a BAD\_ARGS response will have a reason string that indicates what problem was encountered.

data (reason "<reason text>")

#### **Invalid Parameter Value (INVALID\_VALUE) Response**

The INVALID VALUE is used to indicate that one of the fields specified in the request had an invalid value. The data section of an INVALID VALUE response will have a parameter string that indicating the offending field that was encountered and optional reason text.

#### **Internal Error (INTERNAL\_ERROR) Response**

The INTERNAL\_ERROR is used to indicate that the PDBI server has encountered an internal error and was unable to complete the request. The data section of an INTERNAL\_ERROR response will have a string that states "Please Contact Tekelec Technical Services." More information regarding this error can be found in PDBA's trace log.

data ("Please Contact Tekelec Technical Services.")

#### **Database Exception (DB\_EXCEPTION) Response**

The DB\_EXCEPTION is used to indicate that PDBI server has encountered a database exception and as a result is unable to complete the request. The data section of a DB\_EXCEPTION response will have a string that will provide information regarding the database exception encountered." If the DB\_EXCEPTION response is received while committing a transaction, the entire transaction is rolled back. Information regarding the database exception can be found in PDBA's trace log. Tekelec Technical Services should be contacted.

data (reason "errid:Error Description")

#### <span id="page-24-0"></span>**5.1.5 Connect**

Once a PDBI client has established a TCP/IP socket connection with PDBA, it must issue the connect request. The connection will automatically be terminated if the connect request is not received within 5 seconds of establishing a TCP/IP socket connection with PDBA. The Connection Init Timeout PDBI Option (configurable in ProvOptions table) specifies the time lapse allowed between a TCP/IP socket connection being established and a connect request being sent to PDBA. NOTE: PDBA supports up to a maximum of 128 simultaneous remote PDBI connections.

#### *Request*

connect([iid XXXXX] [, version 1.0] [, rspsize <1..32>] [, endchar <null|newline>] [, idletimeout <none|0..44640>] [, txnmode <normal|single>])

#### Parameters:

version (Optional) Version of PDBI API this client application is using. It is used to decide whether or not the client application will be able to successfully communicate with the PDBA. Values: 1.0

rspsize (Optional) The maximum size (in K bytes) of responses that the PDBA will send back. This is useful for ensuring that retrieve requests that result in a large number of instances being returned come back in manageable sized responses to the client. Specifying rspsize overrides the Maximum Response Size PDBI Option configurable via EXHR GUI [5]. Values: 1–32 (default = 4)

endchar (Optional) Character that PDBA is to use to terminate responses. Values: null Terminate responses with a NULL (or \0) character (default). newline Terminate responses with a newline (or \n) character.

idletimeout (Optional) Number of minutes the connection can be idle before it is automatically terminated by PDBA. Values: 0Connection is never terminated for idleness (default) 1– 44640Connection is terminated after specified idle minutes.

txnmode (Optional) Database Transaction mode. Values: normal All updates must be sent inside a transaction explicitly begun and ended by begin txn and end txn/abort txn requests respectively. (default) single transactions are implicitly begun and ended for individual update requests.

#### *Response*

The connect response indicates whether or not PDBA is capable and willing to accept a new connection.

#### <span id="page-25-1"></span>**Error Codes 1: Connect**

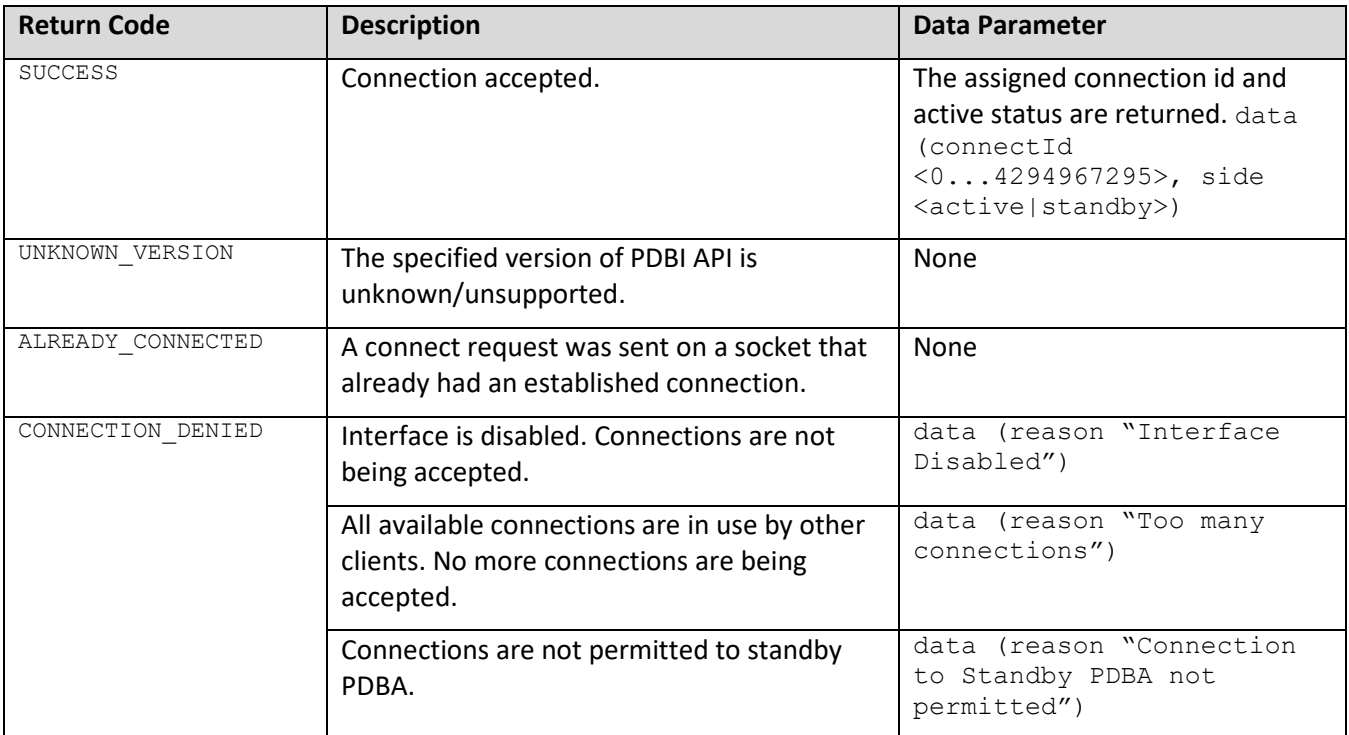

## <span id="page-25-0"></span>**5.1.6 Disconnect**

#### **Request**

The disconnect request terminates the PDBI connection with PDBA. PDBA cleans up all data stored for the connection and then terminates the connection. If the client has a transaction open, it will automatically be aborted and any updates in the transaction will be backed out. Note: PDBA behavior is the same if the client neglects to send this request and just closes the socket or if the client abnormally terminates and the operating system closes the socket.

disconnect([iid XXXXX])

## *Response*

The disconnect response indicates whether any errors were encountered during the termination of the connection. All disconnect requests results in the connection being terminated. Non-SUCCESS return codes simply indicate the error PDBA encountered prior to terminating the connection.

#### <span id="page-26-1"></span>**Error Codes 2: Disconnect**

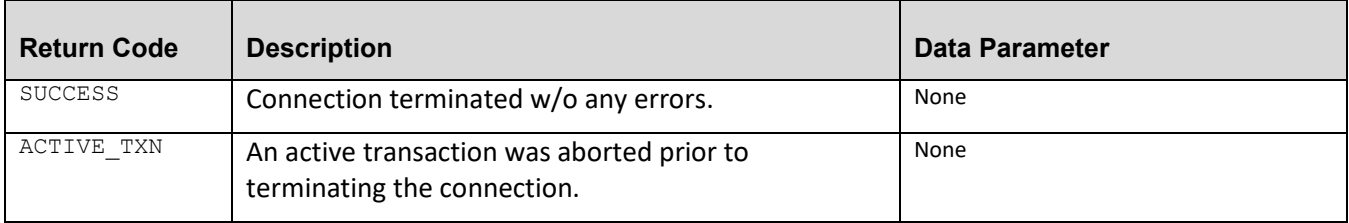

## <span id="page-26-0"></span>**5.1.7 Begin Transaction**

#### *Request*

The begin txn request begins a database transaction. All data manipulation and query requests (enter, update, delete, and retrieve) must be sent within the context of a transaction when connected in normal transaction mode. A client connection can only have one transaction open at a time. A database transaction can be opened for either read (read-only) or write (read/write) access.

Read database transactions:

- only accept database status and query requests. Database manipulation requests (enter, update, and delete) are rejected with NO\_WRITE\_PERMISSION return code.
- may be opened by multiple client applications at the same time
- query responses are sent back to the client immediately. There is no need to end a read transaction until the client is done sending query requests.

Write database transactions:

- opened only on connections to PDBA on the active server of the Primary NOAMP cluster. Attempts to open a write transaction when connected to PDBA on other NOAMPs will fail with a STANDBY SIDE return code. PDBI clients should always use the primary NOAMP cluster's XMI VIP when connecting to PDBA. Primary NOAMP cluster's XMI VIP always connects the client to PDBA on the Active NOAMP.
- opened only by one client at a time. If a write transaction is already opened by another client, the begin txn request is rejected immediately with WRITE\_UNAVAIL or is queued up for the time specified by the  $t$  imeout parameter. If the  $t$  imeout parameter is specified with a non-zero value and that period of time elapses before the write transaction is opened, the  $begin{bmatrix} b & b \end{bmatrix}$  txn request is rejected with WRITE\_UNAVAIL.
- accepts database manipulation and query requests (enter, update, delete, and retrieve)
- data manipulation requests are evaluated for validity and applied to a local database view which is a virtual representation of the main database plus local modifications made within the active transaction
- local database view changes are not committed to the main database until the transaction is ended with a end txn request.
- query responses are sent back to the client immediately. However, the data returned will reflect any updates that have been made by the transaction, but not yet committed. If the transaction is aborted, then the data retrieved from the query may no longer be valid.
- can be aborted and rolled back with an abort txn request anytime before the transaction is ended with an end txn request.

begin txn([iid XXXXX,] type <read|write> [, timeout <0..3600>])

#### Parameters:

type Type of transaction to open.

Values: read (read-only), query requests only

write (read/write), data manipulation and query requests

 timeout (Optional) The amount of time (in seconds) to wait to open a write transaction if another connection already has one open. Clients waiting to open a write transaction will be processed in the order that their begin txn requests were received. Values: 0 (return immediately if not available) to 3600 seconds (default is 0)

#### *Response*

<span id="page-27-0"></span>**Error Codes 3: Begin Transaction**

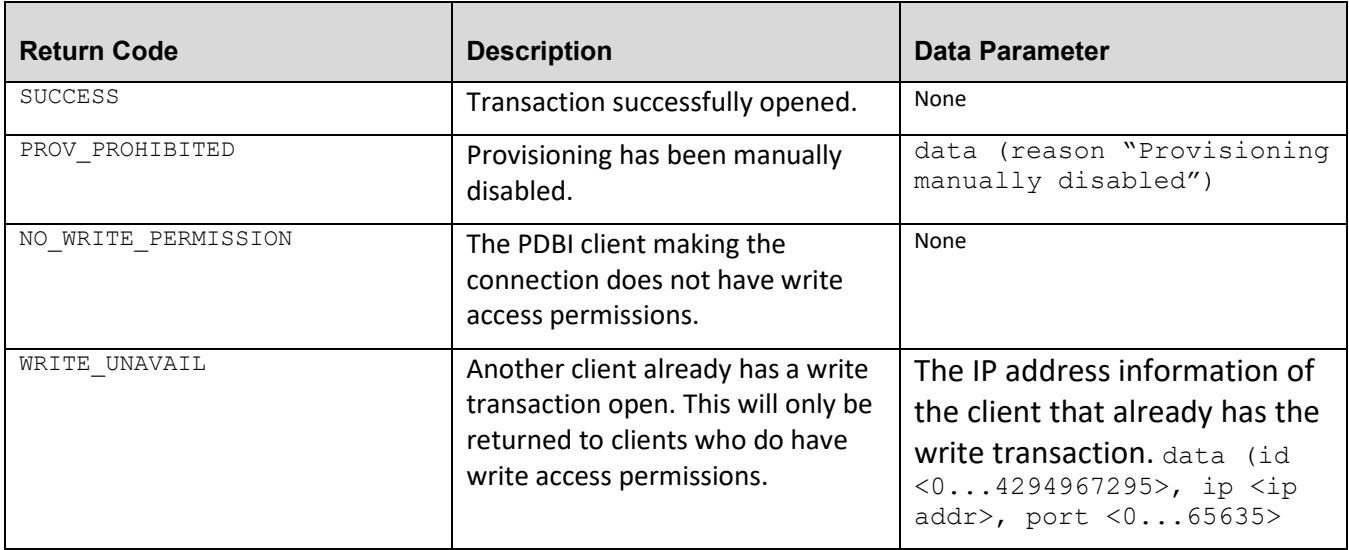

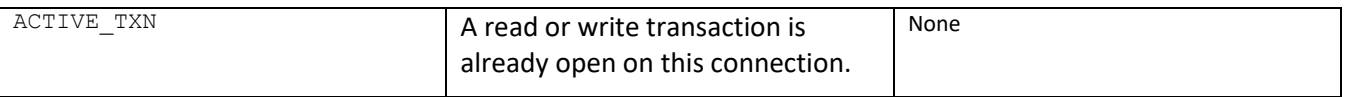

## <span id="page-28-0"></span>**5.1.8 End Transaction**

#### *Request*

end txn request ends an active database transaction.

If the currently opened transaction is a read transaction, ending the transaction really does not do anything except inform PDBA that you are done making queries. There are no database commits, etc.

If the currently opened transaction is a write transaction that had one or more successful updates, then ending the transaction will cause all the database changes to be committed. The new database level will be returned in the data section of the response. It is very important to understand that all previous updates, even though they received a successful return code, are not committed to the database until the end txn request is received. If none of the updates were successful, a NO UPDATES code is returned. If one or more data manipulation request were successful, a SUCCESS return code is returned.

end txn([iid XXXXX])

#### *Response*

The end txn response returns the results of ending a database transaction.

#### <span id="page-28-1"></span>**Error Codes 4: End Transaction**

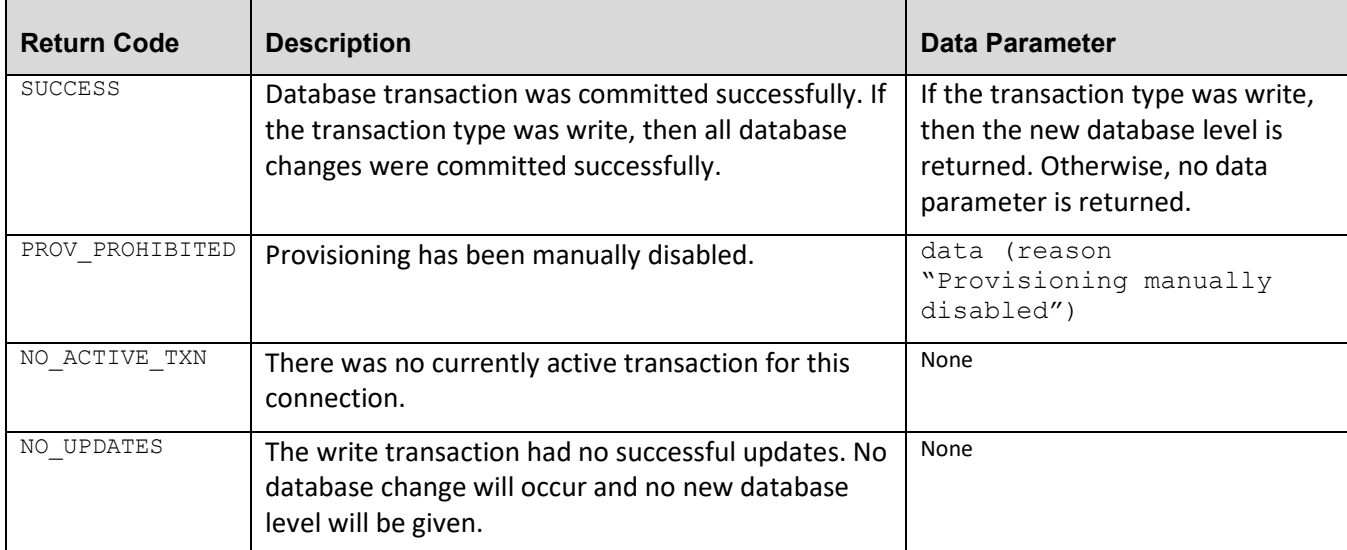

## <span id="page-29-0"></span>**5.1.9 Abort Transaction**

#### *Request*

The abort txn request aborts a database transaction. If the transaction to be aborted is a write transaction, all updates are rolled back prior to closing the transaction. If the transaction to be aborted is a read transaction, the transaction is simply closed.

Note: Sending an abort txn request while receiving responses from previous query requests will not cause the query responses to stop.

```
abort txn([iid XXXXX])
```
#### *Response*

The abort txn response returns the results of aborting a database transaction.

#### <span id="page-30-1"></span>**Error Codes 5: Abort Transaction**

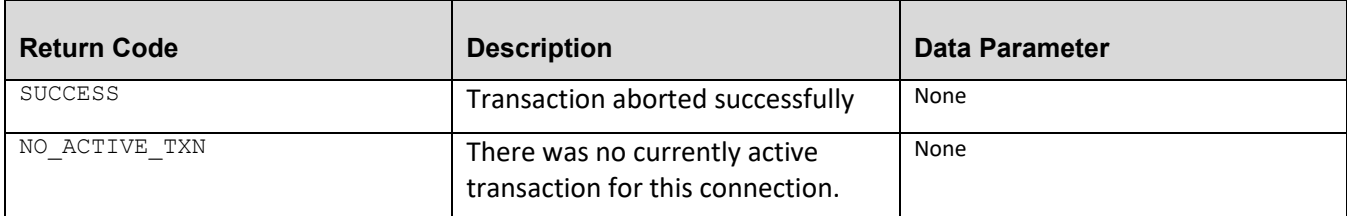

#### <span id="page-30-0"></span>**5.1.10 Enter Subscription Data**

The ent sub request enters subscription data.

#### *Request*

The ent sub request can be specified using various combinations of parameters to enter the following subscription data and relationships:

- Enter IMSI w/o any associated DNs
- Enter IMSI associated with 1 up to 8 DNs
- Enter Standalone DNs
- Enter MNP Range Subscriber with BDN and EDN for Split feature

#### **Enter IMSI without any associated DNs:**

This specification of the ent sub request creates an IMSI record without any associated DNs.

Here DN is interchangeable to MSISDN.

```
ent sub([iid XXXXX,] imsi XXXXX, pt XXXX, asd XXXXXX, cgbl yes|no, cdbl yes|no,
sp|rn XXXXX. grn XXXXX [, timeout <0..3600>])
```
#### **Enter IMSI associated with 1 to 8 DNs:**

This specification of the ent sub request will attempt to create a subscription with an IMSI with up to 8 DN associations.

```
ent sub([iid XXXXX,] imsi XXXXX, dn DN1, ..., dn DN8, pt XXXX, asd XXXXXX, cgbl
yes|no, cdbl yes|no, sp|rn XXXXX. grn XXXXX [, timeout <0..3600>])
```
#### **Enter Standalone DNs:**

This specification of the ent\_sub request will attempt to create up to eight single DNs without associating any of them with an IMSI.

```
ent_sub([iid XXXXX,] dn DN1, ..., dn DN8, pt XXXX, asd XXXXXXX, cgbl yes|no, cdbl
yes|no, sp|rn XXXXX, grn XXXXX [, timeout <0..3600>])
```
#### **Enter MNP Range Subscriber with BDN and EDN for split feature:**

This specification of the ent\_sub request will attempt to create MNP range subscriber with bdn, edn and rsplit flag alongwith other fields.

ent\_sub([iid XXXXX,] bdn XXXXX, edn XXXXX, pt XXXX, asd XXXXXX, cgbl yes|no, cdbl yes|no, sp|rn XXXXX, grn XXXXX, rsplit yes|no [, timeout <0..3600>])

#### **Note: rsplit field is only applicable for split feature.**

#### Parameters:

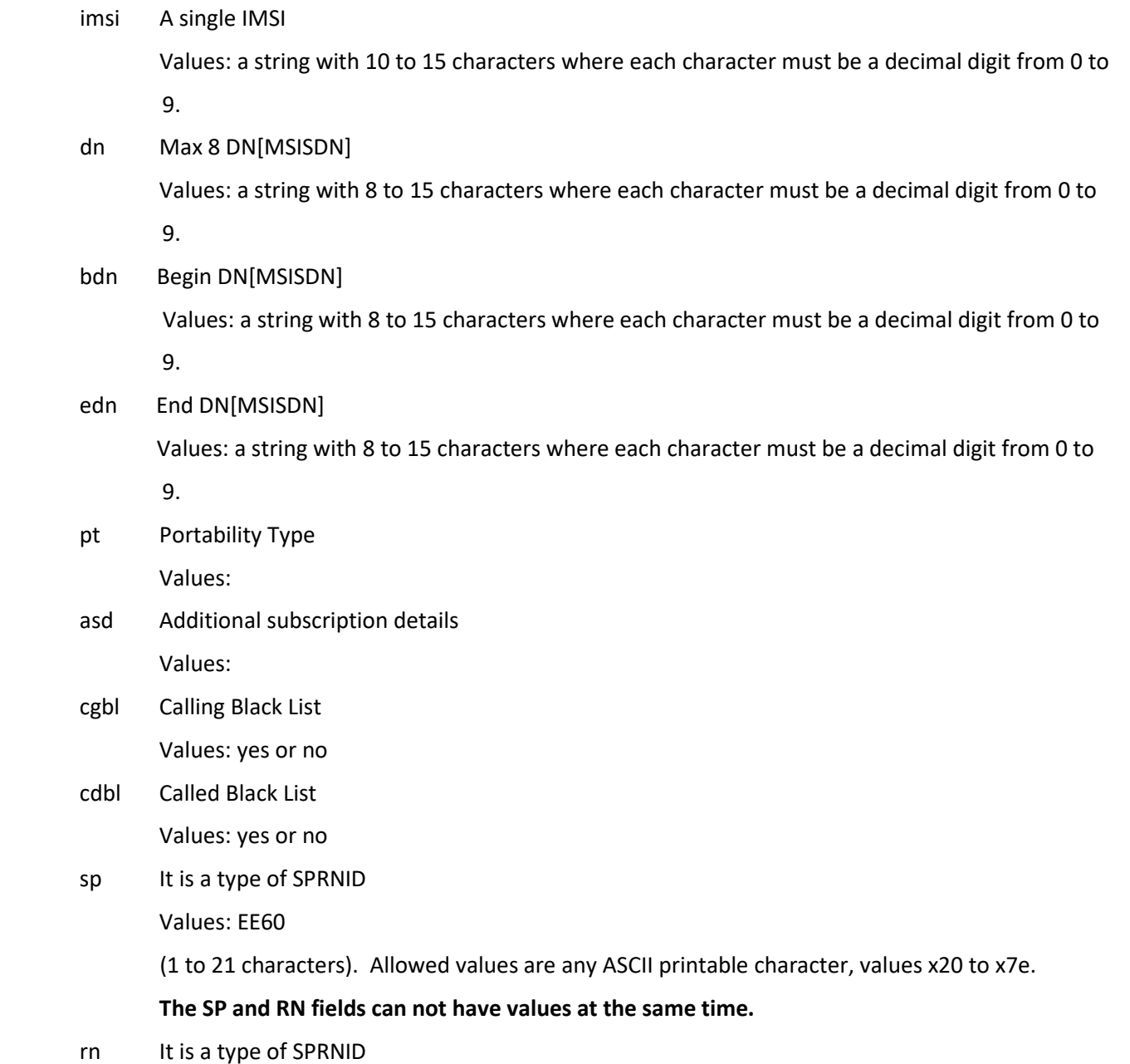

(1 to 21 characters). Allowed values are any ASCII printable character, values x20 to x7e.

grn It is referred as GRNID

Values: Any string that can be used to identify the GRNID for the subscriber (1 to 21 characters). Allowed values are any ASCII printable character, values x20 to x7e.

rsplit It is referred as Split flag that can be used to identify if range can be splited or not. Values: yes or no

#### *Response*

The ent\_sub response returns the results of entering subscription information.

<span id="page-32-1"></span>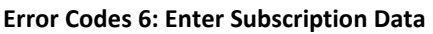

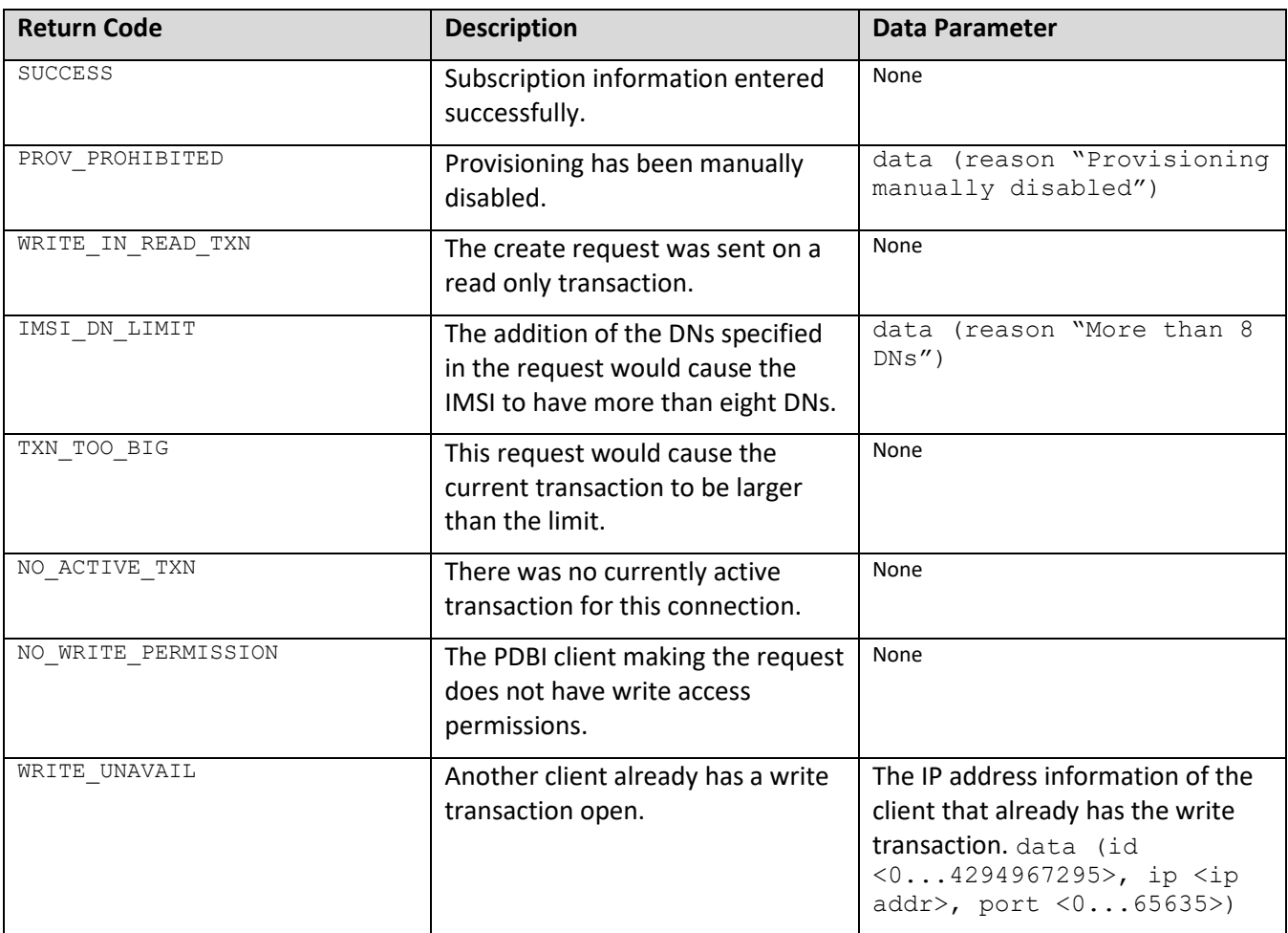

## <span id="page-32-0"></span>**5.1.11 Update Subscription Data**

The upd sub request modifies existing subscription data.

#### *Request*

The upd sub request can be specified using various combinations of parameters to update the following existing subscription data and relationships:

- Modify single field for a specific key IMSI or DN[MSISDN] or BDN and EDN
- Modify multiple fields for a specific key IMSI or DN[MSISDN] or BDN and EDN

#### **Modify single field for a specific key IMSI or DN or BDN and EDN:**

This specification of the upd sub request modifies the single field for a specific IMSI or DN.

```
upd sub([iid XXXXX,] imsi XXXXX, sp|rn XXXXX [, timeout <0..3600>])
```

```
upd sub([iid XXXXX,] dn XXXXX, sp|rn XXXXX [, timeout <0..3600>])
```
upd sub([iid XXXXX,] bdn XXXXX, edn XXXXX, pt XXXXX [, timeout <0..3600>])

#### **Modify multiple fields for a specific key IMSI or DN or BDN and EDN:**

This specification of the upd sub request modifies multiple single field for a specific IMSI or DN.

```
upd sub([iid XXXXX,] imsi XXXXX, pt XXXXX, sp|rn XXXXX, grn XXXXX [, timeout
(0.03600)
```

```
upd sub([iid XXXXX,] dn XXXXX, asd XXXXX, cgbl yes|no, grn XXXXX [, timeout
<0..3600>])
```
upd sub([iid XXXXX,] bdn XXXXX, edn XXXXX, asd XXXXX, cgbl yes|no, grn XXXXX, rsplit yes|no [, timeout <0..3600>])

**Note: BDN and EDN for Split feature will have extra field rsplit.**

Parameters:

imsi A single IMSI

Values: a string with 10 to 15 characters where each character must be a decimal digit from 0 to

9.

dn Max 8 DN[MSISDN]

Values: a string with 8 to 15 characters where each character must be a decimal digit from 0 to 9.

bdn Begin DN[MSISDN]

Values: a string with 8 to 15 characters where each character must be a decimal digit from 0 to

9.

edn End DN[MSISDN]

 Values: a string with 8 to 15 characters where each character must be a decimal digit from 0 to 9.

pt Portability Type

Values:

- asd Additional subscription details Values:
- cgbl Calling Black List Values: yes or no
- cdbl Called Black List Values: yes or no
- sp It is a type of SPRNID

Values: EE60

(1 to 21 characters). Allowed values are any ASCII printable character, values x20 to x7e.

**The SP and RN fields can not have values at the same time.**

rn It is a type of SPRNID

(1 to 21 characters). Allowed values are any ASCII printable character, values x20 to x7e.

grn It is referred as GRNID

Values: Any string that can be used to identify the GRNID for the subscriber (1 to 21 characters). Allowed values are any ASCII printable character, values x20 to x7e.

rsplit It is referred as Split flag that can be used to identify if range can be splited or not. Values: yes or no

#### *Response*

The upd sub response returns the results of updating subscription data.

#### <span id="page-34-0"></span>**Error Codes 7: Update Subscription Data**

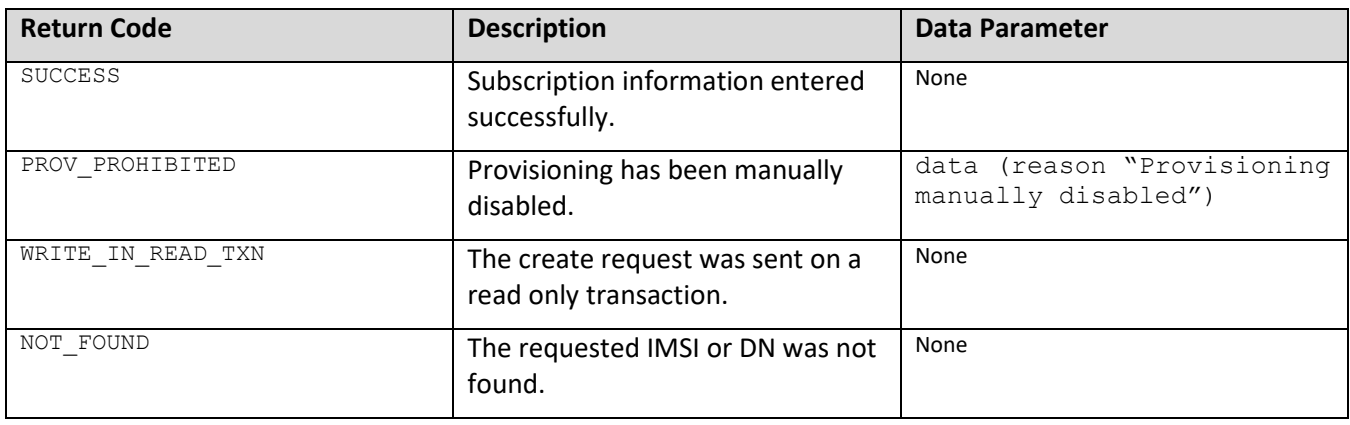

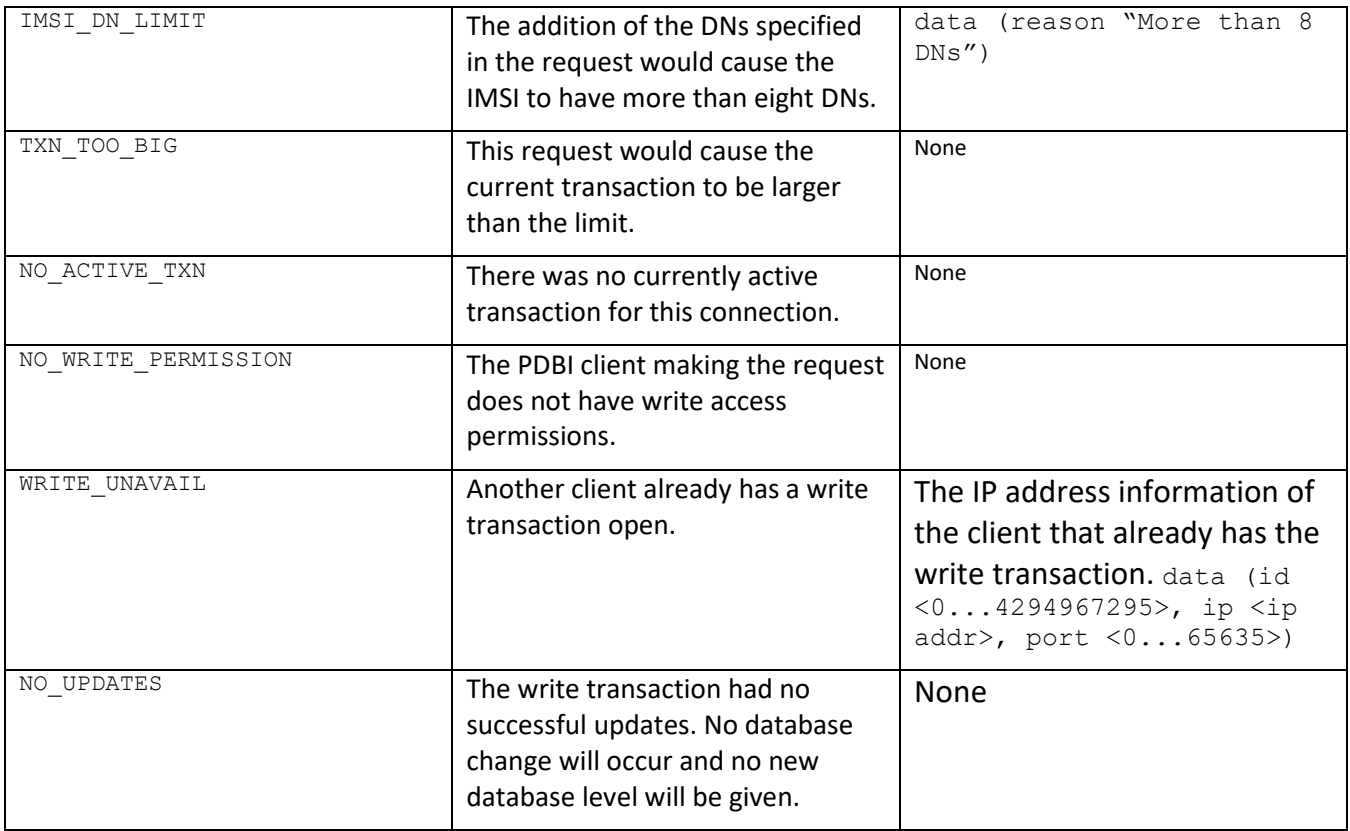

## <span id="page-35-0"></span>**5.1.12 Retrieve Subscription Data**

The rtrv sub request retrieves information about existing subscription data.

#### *Request*

The rtrv sub request can be specified using various combinations of parameters to accomplish the following:

- Retrieve Subscription Data for a Specific IMSI
- Retrieve Subscription Data for Specific DN
- Retrieve Subscription Data for bdn and edn for split feature

#### **Retrieve Subscription Data for a Specific IMSI**

This specification of  $rtrv$  sub request retrieves subscription data for a specific IMSI

rtrv\_sub([iid XXXXX,] imsi XXXXX)

#### **Retrieve Subscription Data for a Specific DN**

This specification of rtrv sub request retrieves the subscription information for a specific DN

rtrv\_sub([iid XXXXX,] dn XXXXX)

#### **Retrieve Subscription Data for BDN and EDN for split feature**

This specification of rtrv sub request retrieves the subscription information for BDN and EDN

rtrv\_sub([iid XXXXX,] bdn XXXXX, edn XXXXX)

#### Parameters:

imsi The specific IMSI to retrieve.

Value: a string with 10 to 15 characters where each character must be a decimal digit from 0 to 9

dn The specific DN to retrieve (specified in international format).

Values: a string with 8 to 15 characters where each character must be a decimal digit from 0 to 9.

bdn The specific BDN to retrieve (specified in international format).

Values: a string with 8 to 15 characters where each character must be a decimal digit from 0 to 9.

edn The specific EDN to retrieve (specified in international format).

Values: a string with 8 to 15 characters where each character must be a decimal digit from 0 to 9.

#### *Response*

The rtrv sub response returns the results of the retrieve subscription data operation.

The syntax (shown in subsequent sections) of the response data section for a successful  $rtrv$  sub request depends on the type of data requested for retrieval.

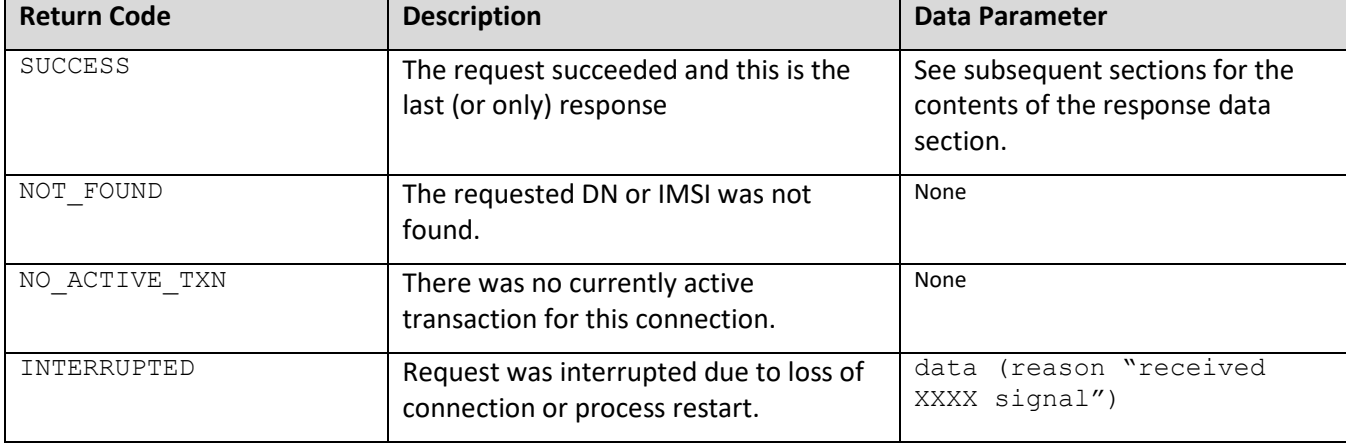

#### <span id="page-36-0"></span>**Error Codes 8: Retrieve Subscription Data**

#### **IMSI Query Response Data**

rtrv sub requests with the imsi parameter specified will generate response containing the specified subscription data.

```
data (imsis (imsi (id XXXX [, dns ( dn1 [, dn2] ... [, dn8])], pt XXXXX, asd
XXXXX, cgbl yes|no, cdbl yes|no, sp|rn XXXXX, grn XXXXX)))
```
#### **DN Query Response Data**

rtrv sub requests with the dn parameters specified will generate one or more responses containing the specified subscription data.

```
data (dns (dn (id XXXXX [, imsi XXXXX] , pt XXXXX, asd XXXXX, cgbl yes|no, cdbl 
yes|no, sp|rn XXXXX, grn XXXXX)))
```
#### **BDN and EDN Response Data**

rtrv sub requests with the bdn and edn parameters specified will generate one or more responses containing the specified subscription data.

data (dnblock (dnblock (bdn XXXXX , edn XXXXX, pt XXXXX, asd XXXXX, cgbl yes|no, cdbl yes|no, sp|rn XXXXX, grn XXXXX, rsplit yes|no)))

#### <span id="page-38-0"></span>**5.1.13 Delete Subscription Data**

The dlt sub request is used for deleting subscription data for a specific key like DN or IMSI, or bdn and edn for split

#### *Request*

The  $dlt$  sub request can be specified using key[IMSI or DN or bdn and edn together] parameter.

#### For specific key [IMSI or DN]

dlt sub([iid XXXXX,] imsi|dn XXXXX [, timeout <0..3600>])

#### For bdn and edn keys with split feature

dlt sub([iid XXXXX,] bdn XXXXX, edn XXXXX [, timeout <0..3600>])

#### Parameters:

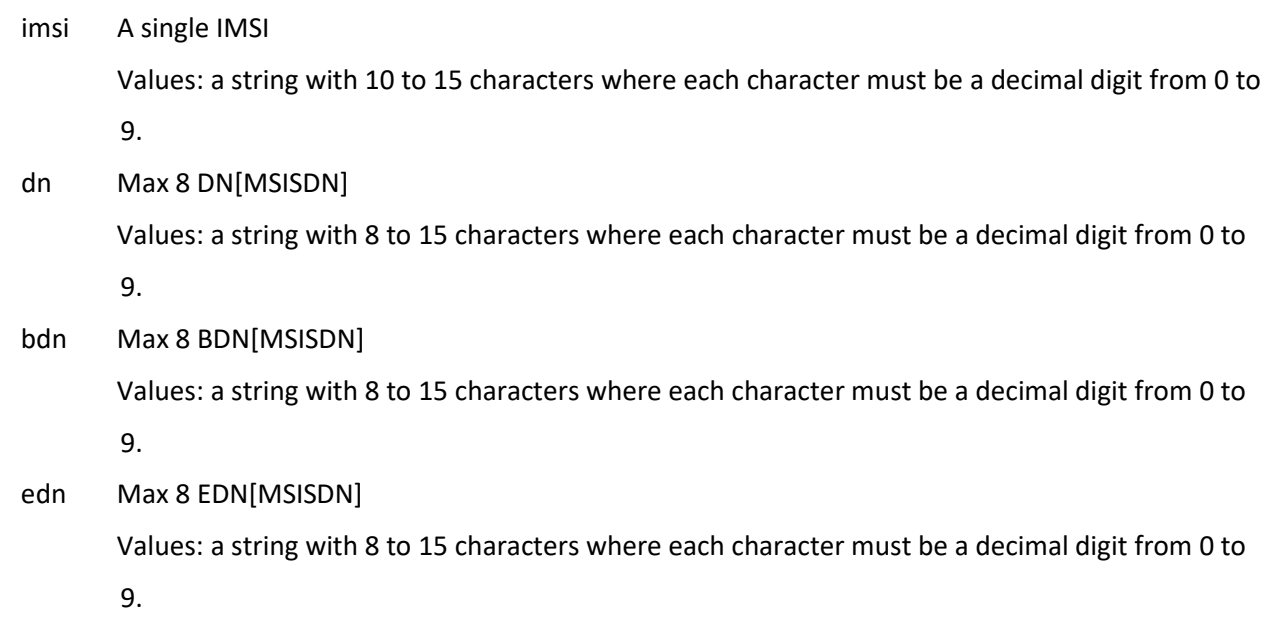

timeout (Optional) The amount of time (in seconds) to wait to open a write transaction if another connection already has one open. Write transaction waiting to be open, will be opened in the

 order that the requests were received. This option is only allowed if the client used the txnmodesingle option on the connect() request. Values: 0 (return immediately if not available) to 3600 seconds (default is 0)

#### *Response*

The dlt sub response returns the results of deleting subscription data.

<span id="page-39-1"></span>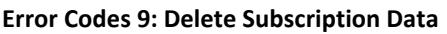

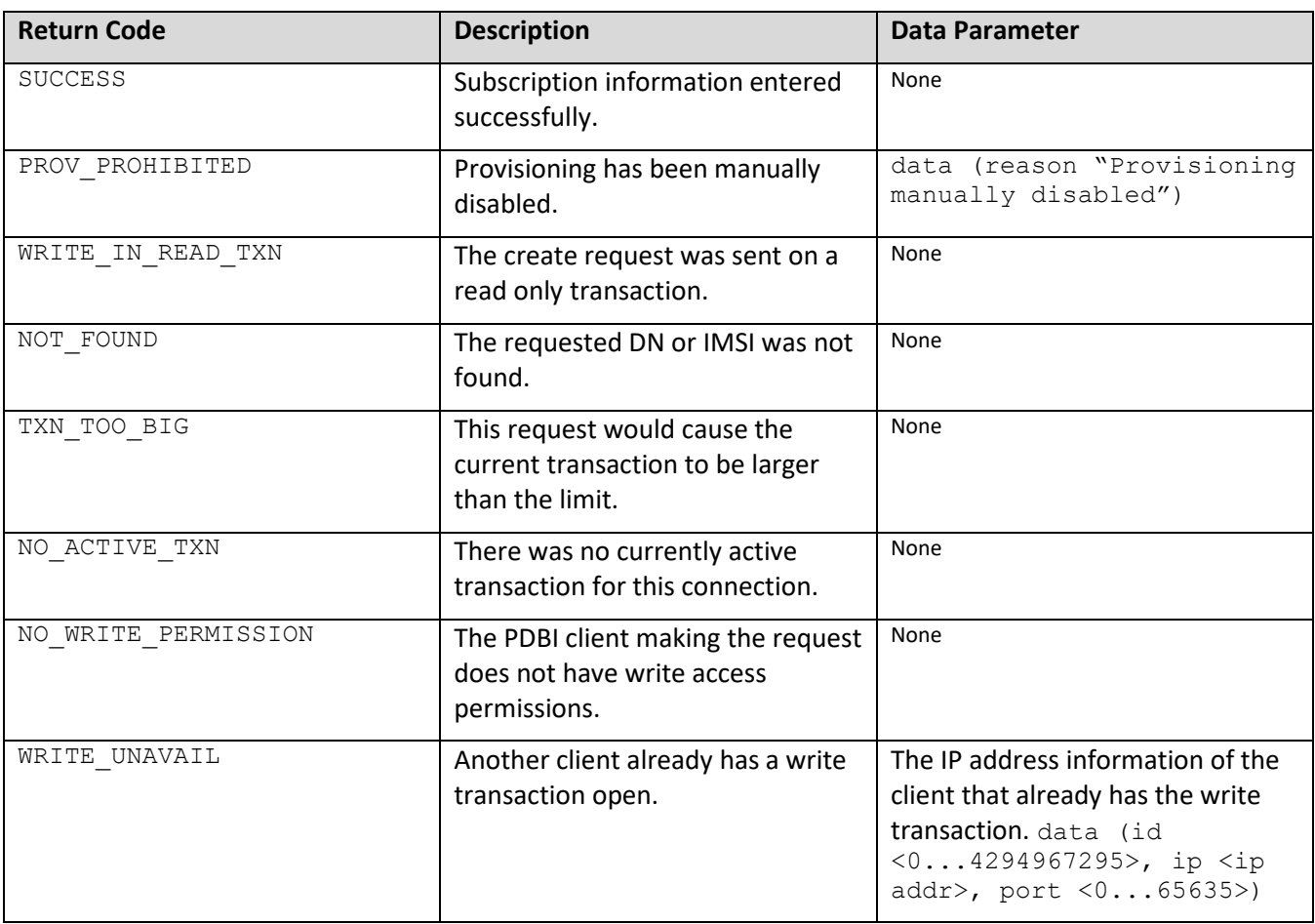

## <span id="page-39-0"></span>**5.1.14 Unsupported operations of PDBI in UDR**

There are some operations of PDBI, which are not supported in UDR.

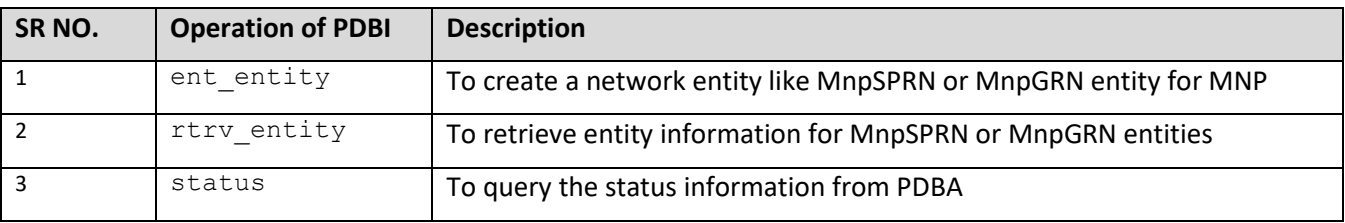

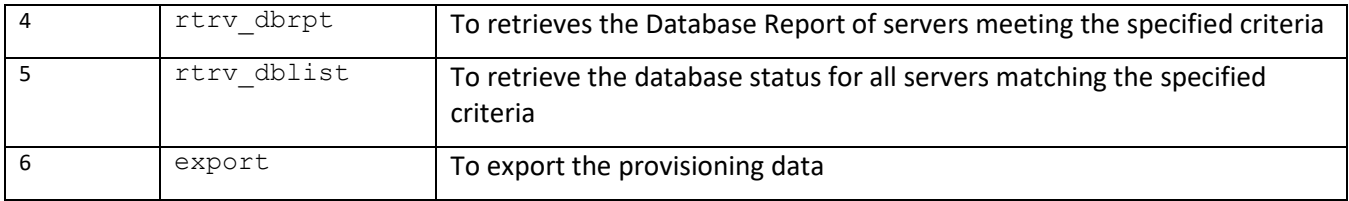

## <span id="page-41-0"></span>**Chapter 6. MNP Subscriber Provisioning**

**NOTE:** For command responses, the error code values described are listed in Appendix B.

## <span id="page-41-1"></span>**6.1MNP Subscriber Profile Commands**

#### <span id="page-41-3"></span>**Table 8 Summary of Subscriber Profile Commands**

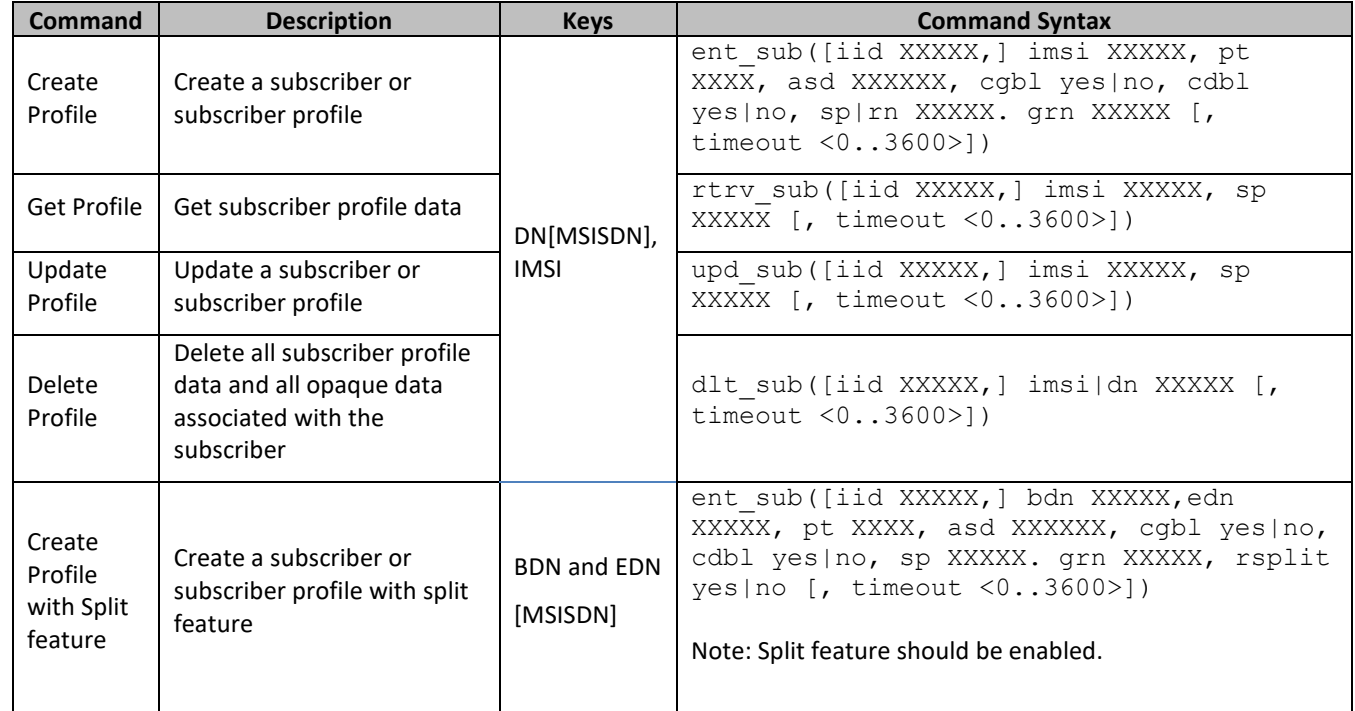

#### <span id="page-41-2"></span>**6.1.1 Create Profile**

#### **Description**

This operation creates a MNP subscriber profile using the field-value pairs that are specified in the request content.

#### **NOTES**

• The subscriber profile data provided is fully validated against the definition in the SEC. If the validation check fails, then the request is rejected.

#### **Prerequisites**

A subscriber with any of the keys supplied in the profile must not exist.

A MNP subscriber with any of the entity(s);MnpGRN or and MnpSPRN supplied in the profile must be provisioned first.

For MNP range subscriber with split, split feature should be enabled first.

#### *Create Profile Examples*

#### *Request 1*

A subscriber is created, with a MSISDN, and IMSI keys along with other fields.

```
# ent sub(iid 1, imsi 184569547984229, dn 33123654862, pt 1, asd 1, cgbl yes, cdbl
yes, sp 1111177777, grn 10000)
```
#### *Response 1*

The request is successful, and the subscriber was created.

# rsp(iid 1, rc 0, data (Success))

#### *Request 2*

A subscriber is created, with an IMSI key. Another subscriber exists with same key of IMSI.

```
# ent sub(iid 1, imsi 184569547984229, pt 1, asd 1, cgbl yes, cdbl yes, sp
1111177777, grn 10000)
```
#### *Response 2*

The request fails. The error value indicates a subscriber exists with the given IMSI, and the affected rows are 0.

# rsp(iid 1, rc 1015)

#### *Request 3*

A subscriber is created, with a bdn, and edn keys along with other fields.

```
# ent sub(iid 1, bdn 111111111, edn 111111119, pt 1, asd 1, cgbl yes, cdbl yes, sp
1111177777, grn 10000, rsplit yes)
```
#### *Response 3*

The request is successful, and the subscriber was created.

```
# rsp(iid 1, rc 0, data (Success))
```
#### *Request 4*

A subscriber is created, with a dn key and SPRNID (1111177777) is present with type **rn** .

# ent sub (iid 2, dn 56920632097, pt 1, sp 1111177777, timeout 10)

#### *Response 4*

The request is unsuccessful, and the subscriber was not created as correct RNID type is not present.

# rsp(iid 3, rc 1012)

#### *Request 5*

A subscriber is created, with a dn key and SPRNID (1111177777) is present with type **rn** . # ent sub (iid 2, dn 56920632097, pt 1, rn 1111177777, timeout 10)

#### *Response 5*

The request is successful, and the subscriber was created.

```
# rsp(iid 2, rc 0, data (Success))
```
#### *Request 6*

A subscriber is created, with a bdn, and edn keys along with other fields also SPRNID (1111177777) is present with type **rn.**

```
# ent sub(iid 3, bdn 111111111, edn 111111119, pt 1, asd 1, cgbl yes, cdbl yes, sp
1111177777, grn 10000)
```
#### *Response 6*

The request is successful, and the subscriber was created.

# rsp(iid 3, rc 1012)

#### *Request 7*

A subscriber is created, with a multiple dn, SPRNID (1111177777) is present with type **rn.**

```
# ent sub (iid 2, dn 56920633098, dn 56920633099, dn 56920633100, pt 1, rn
1111177777, timeout 10)
```
#### *Response 7*

The request is successful, and the subscriber was created.

# rsp(iid 2, rc 0, data (Success))

#### <span id="page-43-0"></span>**6.1.2 Get Profile**

#### **Description**

This operation retrieves all field-value pairs created for a subscriber that is identified by the Keys specified in keyNameX and keyValueX.

The keyNameX and keyValueX values are required in the request in order to identify the subscriber. The response content includes only valid field-value pairs, which have been previously provisioned or created by default.

#### **Prerequisites**

A subscriber with the Keys of the keyNameX/keyValueX values supplied must exist.

#### *Get Profile Examples*

#### *Request 1*

A request is made to get profile data for a subscriber An IMSI key is supplied.

# rtrv\_sub(iid 1, imsi 184569547984229)

#### *Response 1*

The request is successful, and the subscriber profile data is returned.

```
# rsp(iid 1, rc 0, data (imsis (imsi (id 184569547984229, dns (33123654862, 
33123654863, 33123654864), pt 1, asd 1, cgbl yes, cdbl yes, sp 1111177777, grn 
10000))))
```
#### *Request 2*

A request is made to get profile data for a subscriber. A MSISDN key is supplied but it is not present.

```
# rtrv_sub(iid 1, dn 33123654865)
```
#### *Response 2*

The request is failed, and no subscriber profile data is returned.

# rsp(iid 1, rc 1013)

#### *Request 3*

A request is made to get profile data for a MNP range subscriber with bdn and edn

# rtrv\_sub(iid 1, bdn 11111111, edn 1111111119)

#### *Response 3*

The request is successful, and the subscriber profile data is returned.

# rsp(iid 3, rc 0, data (dnblocks (dnblock ( bdn 1111111111, edn 1111111119, pt 4, asd asd, cgbl yes, cdbl no, sp 1111177777, grn 10000, rsplit yes))))

#### *Request 4*

A request is made to get profile data for a subscriber. A MSISDN key is supplied for SPRNID of type **rn**.

# rtrv\_sub(iid 4, dn 56920632097)

#### *Response 4*

The request is successful, and the subscriber profile data is returned.

# rsp(iid 4, rc 0, data (dns (dn (id 56920632097, pt 1, rn 1111177777))))

#### *Request 5*

A request is made to get profile data for a subscriber. A MSISDN key is supplied for subscriber with SPRNID of type **sp**.

```
# rtrv_sub(iid 4, dn 56920632097)
```
#### *Response 5*

The request is successful, and the subscriber profile data is returned.

# rsp(iid 5, rc 0, data (dns (dn (id 56920632098, pt 1, sp 6666677777))))

#### <span id="page-45-0"></span>**6.1.3 Update Profile**

#### **Description**

This operation updates all profile data for the subscriber that is identified by the keys specified in keyNameX and keyValueX.

#### **Prerequisites**

A subscriber with the Keys of the keyNameX/keyValueX values supplied must exist.

For MNP range subscriber with split, split feature should be enabled first.

#### *Update Profile Examples*

#### *Request 1*

The subscriber with the given MSISDN is updated with single field. The subscriber exists.

# upd\_sub(iid 1, dn 33123654862, sp 10000)

#### *Response 1*

The request is successful and field "sp" value is updated to 10000 for imsi 33123454862.

# rsp(iid 1, rc 0, data (Success))

#### *Request 2*

The subscriber with the given MSISDN is updated with multiple fields. The subscriber exists.

# upd\_sub(iid 1, imsi 33123654862, cgbl yes, cdbl no, sp 10000)

#### *Response 2*

The request is successful and field "sp" value is updated to 10000, cgbl to yes and cdbl to no for imsi 33123454862.

# rsp(iid 1, rc 0, data (Success))

#### *Request 3*

The subscriber with the given MSISDN is updated with single field. The subscriber does not exist.

# upd\_sub(iid 1, imsi 33123654864, grn 20000)

#### *Response 3*

The request fails.

# rsp(iid 1, rc 1013)

#### *Request 4*

The MNP range subscriber with the given BDN and EDN is updated with single field. The subscriber exists.

# upd\_sub(iid 1, bdn 11111111, edn 1111111119, pt 2)

#### *Response 4*

The request is successful and field "pt" value is updated to 2 for MNP range subscriber 1111111111-11111111119.

# rsp(iid 1, rc 0, data (Success))

#### *Request 5*

The subscriber with the given MSISDN is updated with single field. The subscriber exists.

# upd\_sub(iid 5, dn 56920632098, rn 6666677777)

#### *Response 5*

The request is unsuccessful as the type for the SPRNID 6666677777 is sp .

# rsp(iid 5, rc 1012)

#### *Request 6*

The subscriber with the given MSISDN is updated with single field. The subscriber exists.

# upd\_sub(iid 6, dn 56920632098, sp 6666677777)

#### *Response 6*

The request is successful and the field is updated.

# rsp(iid 6, rc 0, data (Success))

#### <span id="page-47-0"></span>**6.1.4 Delete Profile**

#### **Description**

This operation deletes all profile data for the subscriber that is identified by the Keys specified in keyNameX and keyValueX.

#### **Prerequisites**

A subscriber with the Keys of the keyNameX/keyValueX values supplied must exist.

For MNP range subscriber with split, split feature should be enabled first.

#### *Delete Profile Examples*

#### *Request 1*

The subscriber with the given MSISDN is deleted. The subscriber exists.

```
# dlt_sub(iid 1, dn 33123654862)
```
#### *Response 1*

The request is success, and Success is returned in response data.

```
# rsp(iid 1, rc 0, data (Success))
```
#### *Request 2*

The subscriber with the given MSISDN is deleted. The subscriber does not exist.

```
# dlt sub(iid 1, dn 33123654865)
```
#### *Response 2*

The request fails. The error value indicates a subscriber with the given MSISDN does not exist, and the affected rows are 0.

# rsp(iid 1, rc 1013)

#### *Request 3*

The MNP range subscriber with the given bdn and edn is deleted. The MNP range subscriber exists.

# dlt\_sub(iid 1, bdn 1111111111, edn 1111111119)

#### *Response 3*

The request is success, and Success is returned in response data.

# rsp(iid 1, rc 0, data (Success))

## <span id="page-48-0"></span>**Chapter 7. Example Sessions with normal and single transaction**

## <span id="page-48-1"></span>**7.1Normal Transaction Session**

This example shows a normal transaction connection with the create and update profile requests.

<span id="page-48-2"></span>**Table 9 Example-1 showing normal transaction connection**

|                            | <b>Description</b>                                                                                           |                                                                          |
|----------------------------|----------------------------------------------------------------------------------------------------|--------------------------------------------------------------------------|
| PDBI Client->UDR           | connect (iid $1$ , version $1.0$ )                                                                           | A PDBI connection has been                                               |
| UDR->PDBI Client           | rsp(iid 1, rc 0, data (connectId 1, side<br>$active)$ )                                                      | established.                                                             |
| PDBI Client -> UDR         | begin txn(iid 2, type write)                                                                                 | A write transaction has been                                             |
| UDR-> PDBI Client          | $rsp$ (iid 2, rc 0)                                                                                          | opened.                                                                  |
| PDBI Client-> UDR          | ent sub(iid 3, imsi 958209032900, dn<br>1122334455, pt 1, asd 1, cgbl yes, cdbl<br>yes, sp 20000, grn 10000) | A create request for<br>subscriber is initiated.                         |
| PDBI Client-> UDR          | upd sub(iid 4, dn 33123654862, sp 10000)                                                                     | A update request for<br>subscriber is initiated.                         |
| PDBI Client-> UDR          | end txn(iid 5)                                                                                               | The write transaction has                                                |
| UDR->PDBI Client           | rsp(iid 5, rc 0, data(Success))                                                                              | been ended. The requests<br>have been executed as a SOAP<br>transaction. |
| <b>PDBI Client-&gt;UDR</b> | disconnect(iid 6)                                                                                            | The client is done and has                                               |
| UDR-> PDBI Client          | $rsp$ (iid 6, rc 0)                                                                                          | disconnected.                                                            |

## <span id="page-49-0"></span>**7.2Single Transaction Session**

This example shows a connection using the txnmode single connect option with the creation of a few different kinds of subscriptions.

|                   | <b>Description</b>                                                                                           |                                            |
|-------------------|----------------------------------------------------------------------------------------------------|--------------------------------------------|
| PDBI Client->UDR  | connect(iid 1, version 1.0, txnmode<br>single)                                                               | A PDBI connection has been<br>established. |
| UDR->PDBI Client  | rsp(iid 1, rc 0, data (connectId 1, side<br>$active)$ )                                                      |                                            |
| PDBI Client-> UDR | ent sub(iid 2, imsi 958209032900, dn<br>1122334455, pt 1, asd 1, cgbl yes, cdbl<br>yes, sp 20000, grn 10000) | Subscriber is created.                     |
| UDR->PDBI Client  | rsp(iid 2, rc 0, data (Success))                                                                             |                                            |
| PDBI Client-> UDR | upd sub(iid 3, dn 33123654862, sp 10000)                                                                     | Subscriber is updated.                     |
| UDR->PDBI Client  | rsp(iid 3, rc 0, data (Success))                                                                             |                                            |
| PDBI Client->UDR  | disconnect(iid 4)                                                                                            | The client is done and has                 |
| UDR-> PDBI Client | $rsp$ (iid 4, rc 0)                                                                                          | disconnected.                              |

<span id="page-49-1"></span>**Table 10 Example-2 showing connection using txnmode single connect option**

## <span id="page-50-0"></span>**Appendix A – PDBI Response Message Return Codes**

PDBI response message return codes are returned by PDBA in the rc parameter of the PDBI rsp message (see [section 5.1.4\)](#page-22-0). The rc parameter of an PDBI response message indicates the success or failure of an PDBI request. The complete set of PDBI response message return codes and their associated values are defined in the following table.

| <b>Return Code</b>  | Value | Description                                                                                                    |
|---------------------|-------|----------------------------------------------------------------------------------------------------|
| <b>SUCCESS</b>      | 0000  | No Error                                                                                                    |
| INTERNAL_ERROR      | 1001  | An unexpected error was encountered and as a result, the<br>request was unable to be completed. Tekelec Customer Care<br>should be called to investigate. |
| NOT_CONNECTED       | 1002  | The client has established a TCP/IP socket connection with the<br>PDBI server, but has not yet issued a connect() request.                                |
| ALREADY_CONNECTED   | 1003  | The client has already sent a connect() request over the<br>established TCP/IP socket connection with the PDBI server.                                    |
| PARSE_FAILED        | 1004  | Failed parsing incoming request message.                                                                                                    |
| WRITE_UNAVAIL       | 1005  | Another client has already opened a transaction for write access.                                                                                         |
| NO_WRITE_PERMISSION | 1006  | The PDBI client does not have write access permissions.                                                                                                   |
| Reserved            | 1007  | Reserved                                                                                                    |
| STANDBY_SIDE        | 1008  | A write transaction was attempted on the standby server.                                                                                                  |
| NO_ACTIVE_TXN       | 1009  | A read or write transaction is not currently open for this<br>connection.                                                                                 |
| ACTIVE_TXN          | 1010  | A read or write transaction is already open on this connection or<br>an open transaction was aborted prior to terminating the<br>connection.              |
| WRITE_IN_READ_TXN   | 1011  | A write request was sent in a read only transaction.                                                                                                    |
| INVALID_VALUE       | 1012  | One of the fields in the request has an invalid value.                                                                                                    |
| NOT FOUND           | 1013  | Item cannot be found in the database.                                                                                                    |
| CONFLICT FOUND      | 1014  | The item already exists in the database or the E.164 address<br>specified in the request is reserved for an HLR.                                          |
| ITEMS_EXISTS        | 1015  | The item already exists.                                                                                                    |
| PARTIAL_SUCCESS     | 1016  | The request has succeeded, but this is one of several responses.                                                                                          |
| NO_UPDATES          | 1017  | The write transaction did not have any successful updates.                                                                                                |
| <b>INTERRUPTED</b>  | 1018  | The operation was interrupted due to cancelation or failure.                                                                                              |

<span id="page-50-1"></span>**Table 11 PDBI response message return codes and their associated values**

Oracle Communications User Data Repository Provisioning Databse Application and Interface (PDBI) Specification

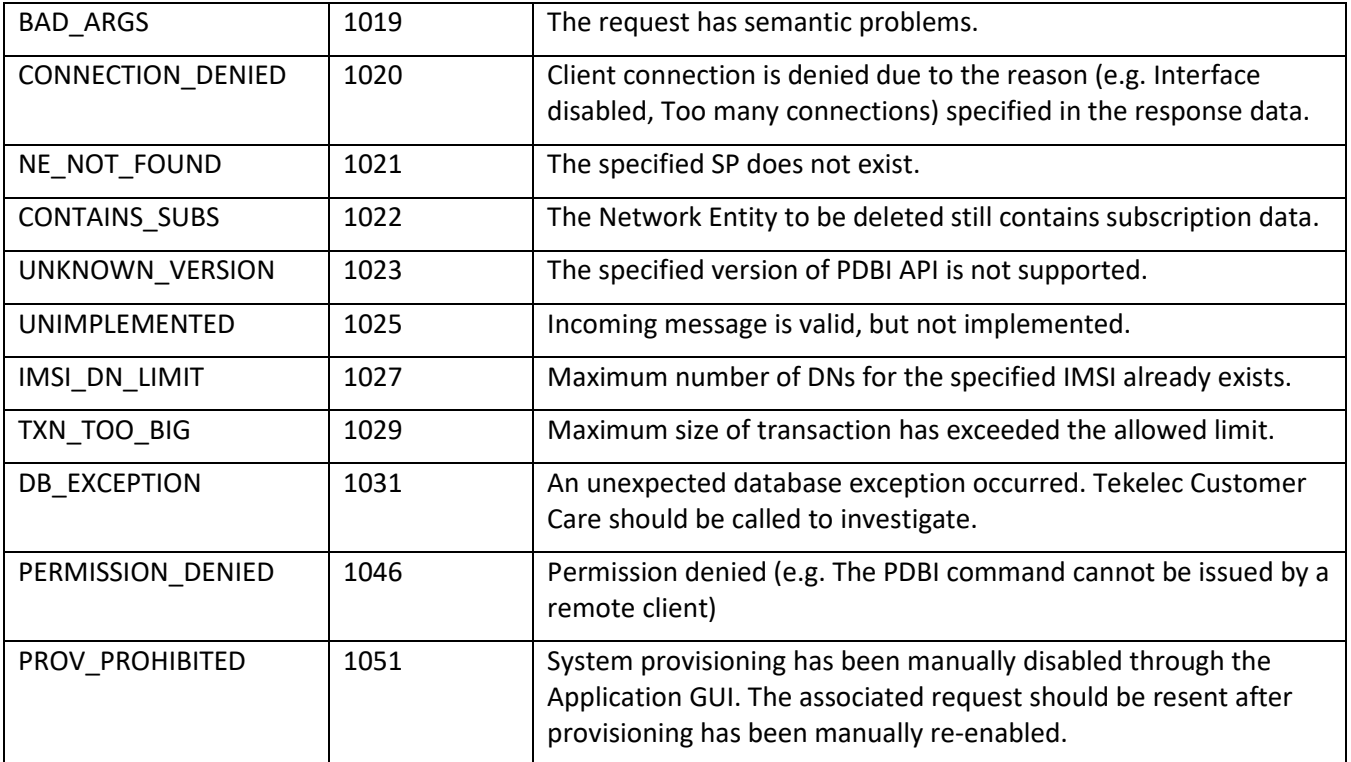

## <span id="page-52-0"></span>**Appendix B – UDR GUI configuration for PDBI**

Login to UDR active NOAMP GUI and follow the below steps to configure the parameters for PDBI.

Step-1 Configure the ProvOptions screen under *Main Menu: UDR -> Configuration -> Provisioning Options*

"Allow SOAP Connections" field should be enabled.

"SOAP Secure Mode" field should be "unsecure".

"Allow PDBI Connections" field should be enabled.

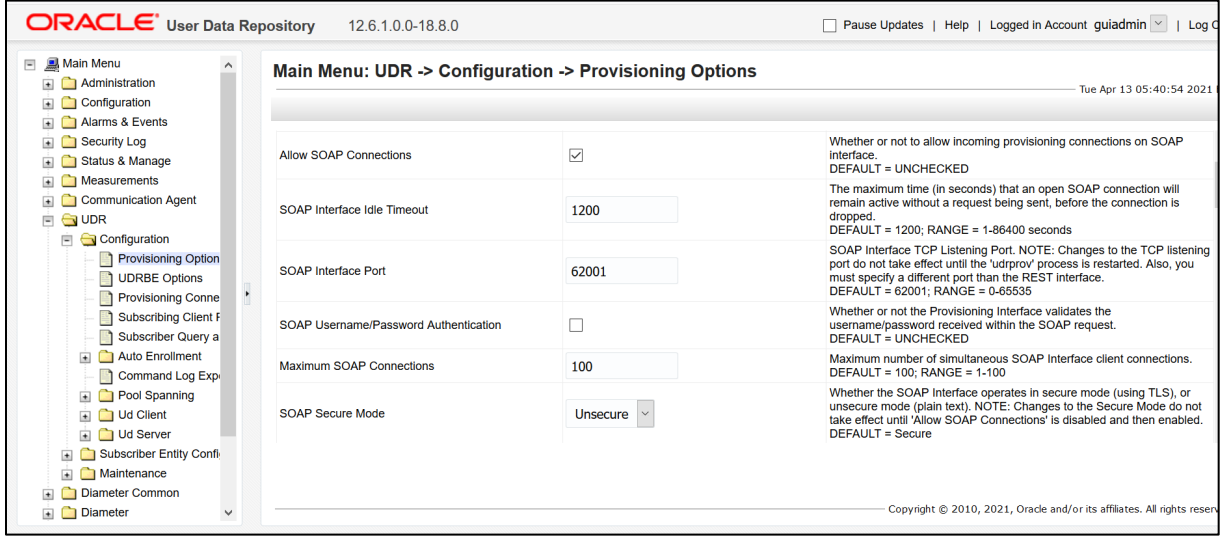

Step-2 Configure the whitelist in ProvConnections screen under *Main Menu: UDR -> Configuration -> Provisioning Connections.*

Here, whitelist means an IP from where PDBI request will be entertained by UDR.

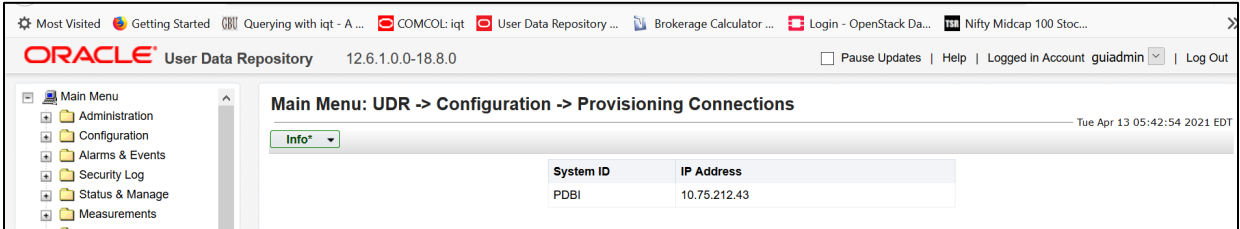

Step-3 Configure the MNP based SEC, execute the loader at active NOAMP server.

Path of MNP loader at NOAMP - /usr/TKLC/udr/prod/maint/loaders/upgrade/enablevMNPSec

[root@PDBI-UDR-NOAMP admusr]# /usr/TKLC/udr/prod/maint/loaders/upgrade/enablevMNPSec

[root@PDBI-UDR-NOAMP admusr]#

Verify that "Subscriber Entity Configuration screen" should have MnpGRN and MnpSPRN basefield configured as per below snapshot:

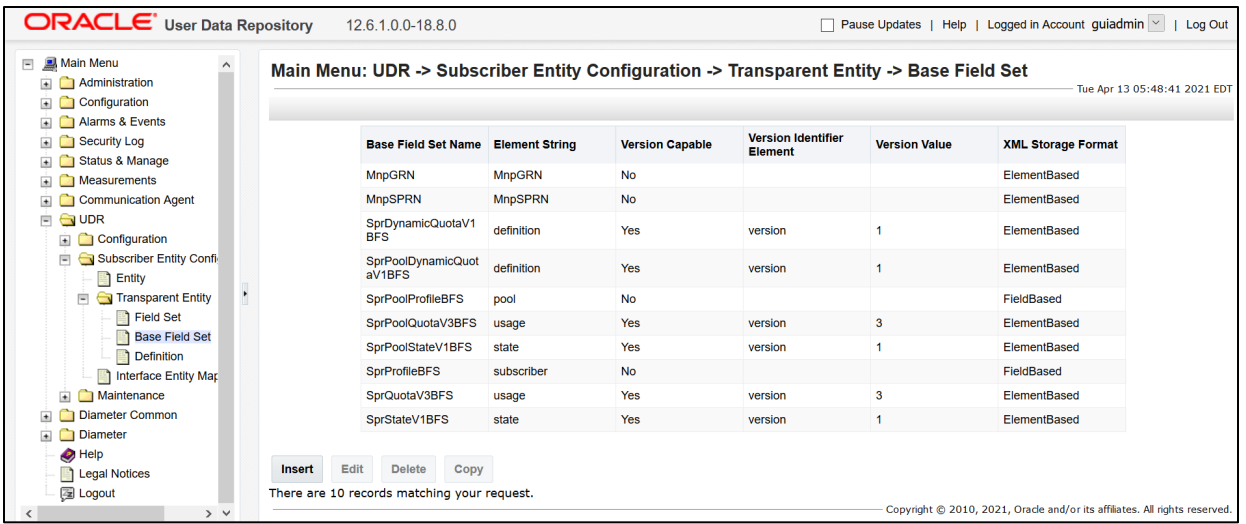

Step-4 Please create GRN and SPRN entity from active NOAMP GUI as we do not support entity creation request from PDBI, at *Main Menu: UDR->Configuration-> Subscriber Query and Provisioning-> Create Profile/Add Enmity*

| □ <b>■ Main Menu</b><br>$\Box$ Administration<br>$\Box$ Configuration<br>Alarms & Events                                                                                                    |                                    | Main Menu: UDR -> Configuration -> Subscriber Query and Provisioning -> Create Profile / Add Entity                                                                                                    | Tue Apr 13 05:53:42 2021 EDT                                                                                                    |  |
|----------------------------------------------------------------------------------------------------|------------------------------------|----------------------------------------------------------------------------------------------------|----------------------------------------------------------------------------------------------------|--|
| Security Log                                                                                                    | Field                              | Value                                                                                                    | <b>Description</b>                                                                                                    |  |
| Status & Manage<br>$\Box$ Measurements                                                                                                    | <b>Select Type</b>                 | $\vee$<br><b>MNP SPRN</b>                                                                                                    | Select type of the profile from list. Profile can be Subscriber or Pool.<br>[Default = n/a; Select value from list ]                                                                                                    |  |
| Communication Agent<br><b>E</b> & UDR<br>Configuration<br>Provisioning Option<br><b>1 UDRBE Options</b><br>Provisioning Conne<br>Subscribing Client I<br>Subscriber Query a<br>Auto Enrollment<br>Command Log Exp<br>Pool Spanning<br>I Ud Client<br>In C Ud Server<br>Subscriber Entity Confi<br>Maintenance<br>Diameter Common<br>Diameter | <b>Input XML Request Content *</b> | xml version="1.0" encoding="UTF-8"?<br><subscriber><br/><field name="SPRNID">1111177777</field><br/><data name="MnpDataSPRN"><br/><!-- [CDATA [<?xml version="1.0" encoding="UTF-8"?--><br/><mnpsprn><br/><type>RN</type><br/><edigit>685477777</edigit><br/><math>&lt;</math>RI&gt;0<br/><pc>111-222-333</pc><br/><pcdom>ansi</pcdom><br/><math>&lt;</math>SSN&gt;3<math>&lt;</math>/SSN&gt;<br/><srfimsi>111111111</srfimsi><br/><digact>INSERTENTITYID</digact><br/><math>&lt;</math>/MnpSPRN&gt;]]&gt;<br/><math>\langle</math>/data&gt;<br/><math>\langle</math>/subscriber&gt;</mnpsprn></data></subscriber> | Enter The XML request content using field-value pairs<br>Request content includes at least one key value and field-value pairs, all as<br>specified in the Subscriber Entity Configuration<br>Note: Key/field order in the request is not important |  |
| $\bullet$ Help<br><b>Legal Notices</b>                                                                                                    | Ok<br>Cancel                       |                                                                                                    |                                                                                                    |  |
| $\overline{\phantom{a}}$<br>图 Logout                                                                                                    |                                    |                                                                                                    | Copyright @ 2010, 2021, Oracle and/or its affiliates. All rights reserved.                                                                                                    |  |

**Note: This step-5 is only applicable when PDBI request needs to be executed for Split feature**

Step-5 Please enable below loaders on active NOAMP

Path of MNP loader at NOAMP - /usr/TKLC/udr/prod/maint/loaders/upgrade/enableMNPwithSplit - /usr/TKLC/udr/prod/maint/loaders/upgrade/enableSplitFeature

[root@PDBI-UDR-NOAMP admusr]# /usr/TKLC/udr/prod/maint/loaders/upgrade/enableMNPwithSplit [root@PDBI-UDR-NOAMP admusr]# /usr/TKLC/udr/prod/maint/loaders/upgrade/enableSplitFeature

## <span id="page-55-0"></span>**Appendix C – My Oracle Support**

My Oracle Support (*[https://support.oracle.com](https://support.oracle.com/)*) is your initial point of contact for all product support and training needs. A representative at Customer Access Support (CAS) can assist you with My Oracle Support registration.

Call the CAS main number at 1-800-223-1711 (toll-free in the US), or call the Oracle Support hotline for your local country from the list at *<http://www.oracle.com/us/support/contact/index.html>*. When calling, select the options in sequence on the Support telephone menu:

- 1. Select 2 for New Service Request
- 2. Select **3** for Hardware, Networking and Solaris Operating System Support
- 3. Select one of the following options:
	- o For Technical issues such as creating a Service Request (SR), Select **1**
	- o For Non-technical issues such as registration or assistance with My Oracle Support, Select **2**

You are connected to a live agent who can assist you with My Oracle Support registration and opening a support ticket.

My Oracle Support is available 24 hours a day, 7 days a week, and 365 days a year.

## <span id="page-56-0"></span>**Appendix D – Locate Product Documentation on the Oracle Help Center Site**

Oracle Communications customer documentation is available on the web at the Oracle Help Center (OHC) site, *[http://docs.oracle.com](http://docs.oracle.com/)*. You do not have to register to access these documents. Viewing these files requires Adobe Acrobat Reader, which can be downloaded at *[http://www.adobe.com](http://www.adobe.com/)*

- 1. Access the Oracle Help Center site at *[http://docs.oracle.com](http://docs.oracle.com/)*
- 2. Click **Industries**.
- 3. Under the Oracle Communications subheading, click the **Oracle Communications documentation** link.
- 4. The Communications Documentation page displays. Most products covered by these documentation sets are under the headings Network Session Delivery and Control Infrastructure or Platforms.
- 5. Click your Product and then the Release Number.
- 6. A list of the entire documentation set for the selected product and release displays.
- 7. To download a file to your location, right-click the **PDF** link, select **Save target as** (or similar command based on your browser), and save to a local folder.

## <span id="page-57-0"></span>**Appendix E – Feature Flag "enableSplitFeature" behavior:**

- 1. Feature flag is enabled:
	- Split field not sent: By default Split field with value '1' will be added to subscriber profile.
	- Split field value is '0': Subscriber profile with Split field value '0'(non splitable range) will be inserted.
	- Split field value is '1': Subscriber profile with Split field value '1' will be inserted.
- 2. Feature flag is disabled:
	- Split field not sent : Subscriber profile will not have split field.
	- Split Field with value 1: Create/Update requests are rejected with invalid XML.
	- Split Field with value 0: Create/Update requests are rejected with invalid XML.